# **LATX**

# Édition scientifique avec LATEX

# Gloria Faccanoni

i [https://moodle.univ-tln.fr/course/view.php?id=7459]( https://moodle.univ-tln.fr/course/view.php?id=7459)

Dernière mise-à-jour : Dimanche 6 février 2022

LATEX est un système de préparation de documents qui occupe une position dominante parmi les scientifiques pour la réalisation de livres, d'articles de recherche, de présentations vidéo-projetées, de polycopiés de cours, de feuilles d'exercices, de notes de travail.. . Les raisons de son omniprésence sont, outre sa capacité à mettre convenablement en forme les formules mathématiques les plus compliquées, la qualité professionnelle du résultat (tant pour le texte que les mathématiques) permettant une publication directe, mais surtout sa façon de concevoir un document structuré, en séparant son fond (le sens du texte) de sa forme (la mise en pages) et en déchargeant l'auteur de tâches fastidieuses (comme les références croisées), lui permettant ainsi d'atteindre une grande productivité.

- ☞ Objectif de la formation
	- Se familiariser avec la rédaction scientifique et les bases de la composition avec le logiciel d'édition scientifique LATEX,
	- fournir un socle solide de connaissances de bases, si possible exempt de mauvaises habitudes,
	- donner des pistes pour être en mesure par la suite de continuer seuls l'apprentissage.

### **IS** Durée

Le module est organisé en 4 séances de cours-TP de 3h.

- ☞ Programme pédagogique
	- 1. *Prise de contact :* installation, structure d'un fichier source, types de document, structure du document, gestion automatique de la table des matières et des références.
	- 2. *Mise en page :* support de la langue française, listes à pouce, énumérations, descriptions, tableaux et figures (flottantes), notes marginales, notes de bas de page. . .
	- 3. *Mathématiques :* mise en forme de formules mathématiques, rédactions de théorèmes, exercices. . .
	- 4. *Compléments :* gestion automatique de la bibliographie, présentations vidéo-projetées, présentation de codes, dessins avec LATEX ...

### **ISS** Validation

L'évaluation des connaissances consistera en la préparation à la maison d'un document libre de 6 à 10 pages (sans compter les pages blanches et les pages de titre ou de table des matières lorsque la classe scrbook ou scrreprt est utilisée). Les éléments obligatoires sont

- un titre (fait avec \maketitle ou l'environnement {titlepage}),
- une table des matières avec liens hypertextuels,
- des sections et sous-sections,
- des entêtes et pieds de page (qu'on personnalisera en utilisant soit le package fancyhdr soit le package scrpages dont on lira la documentation),
- des théorèmes et/ou exercices, exemples etc. (en utilisant un package, par exemple amsthm),
- des formules mathématiques,
- des figures/schémas (faites avec le package TikZ ou tout autre package/logiciel de votre choix),
- des tableaux,
- des commandes personnelles judicieusement choisies,
- une bibliographie (réalisée avec BibT<sub>EX</sub> ou BibL $F(X)$ ,
- un algorithme ou du code source (en utiliser un package spécifique).

 $\frac{10}{2}$ 

**UNIVERSITÉ** 

Année 2021 – 2022

Année 2021 - 2022

Le but de ce document est de guider le nouvel utilisateur de ETEX pour une prise en main efficace et, si possible, exempte de mauvaise habitudes. Attention, **il ne s'agit pas d'un manuel** mais d'un support aux cours/TP. Il est toujours en cours de rédaction, ne vous étonnez pas si vous découvrez des erreurs. Merci de me les communiquer.

Gloria FACCANONI

IMATH Bâtiment M-117 **T** 0033 (0)4 83 16 66 72 Université de Toulon

Avenue de l'université  $\boxtimes$  <gloria.faccanoni@univ-tln.fr><br>83957 LA GARDE - FRANCE Intervalent material intervalent material intervalent material intervalent material intervalent material intervalent material intervalent ma  ${\bf 1}$ <http://faccanoni.univ-tln.fr>

# Table des matières

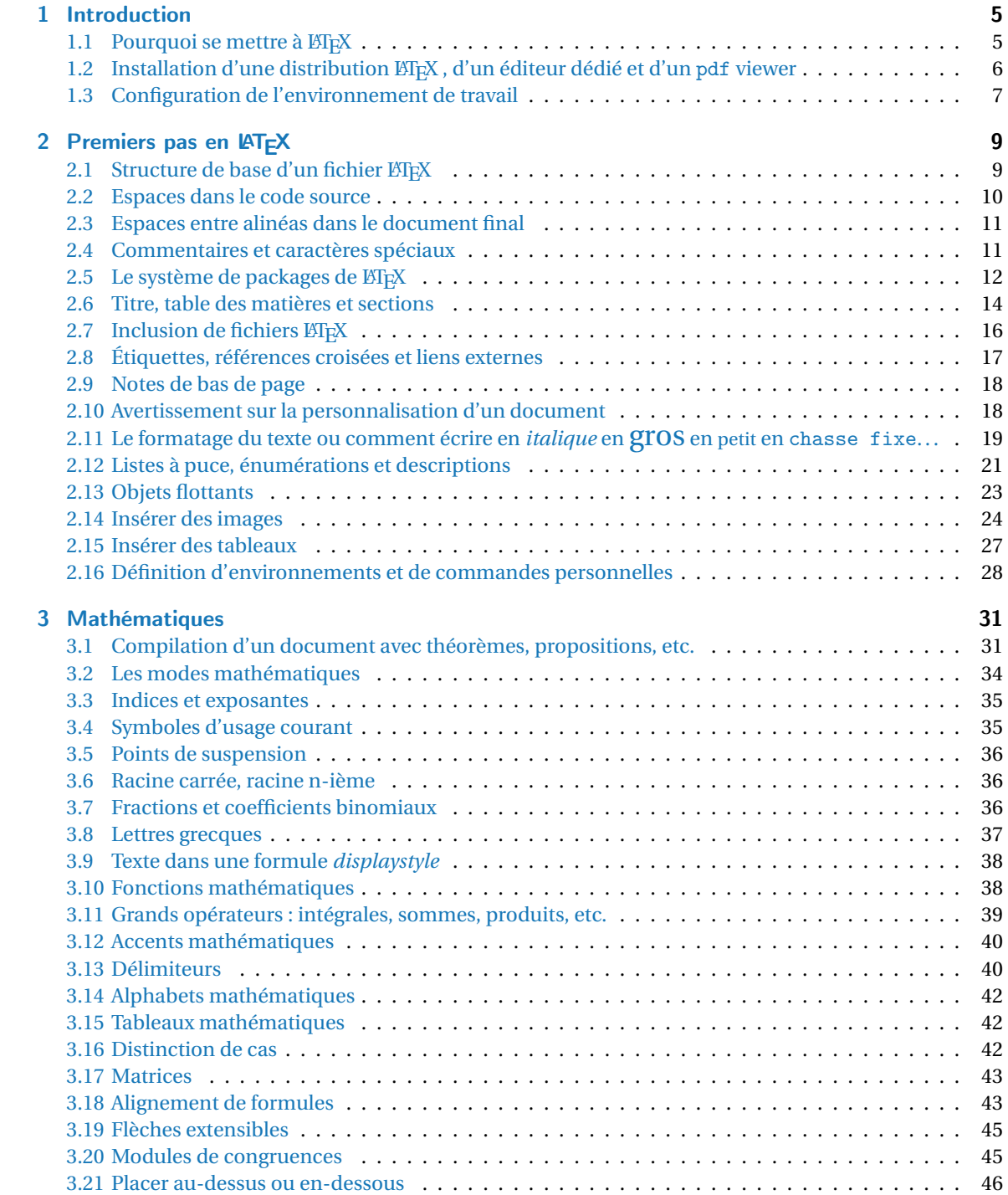

### Table des matières

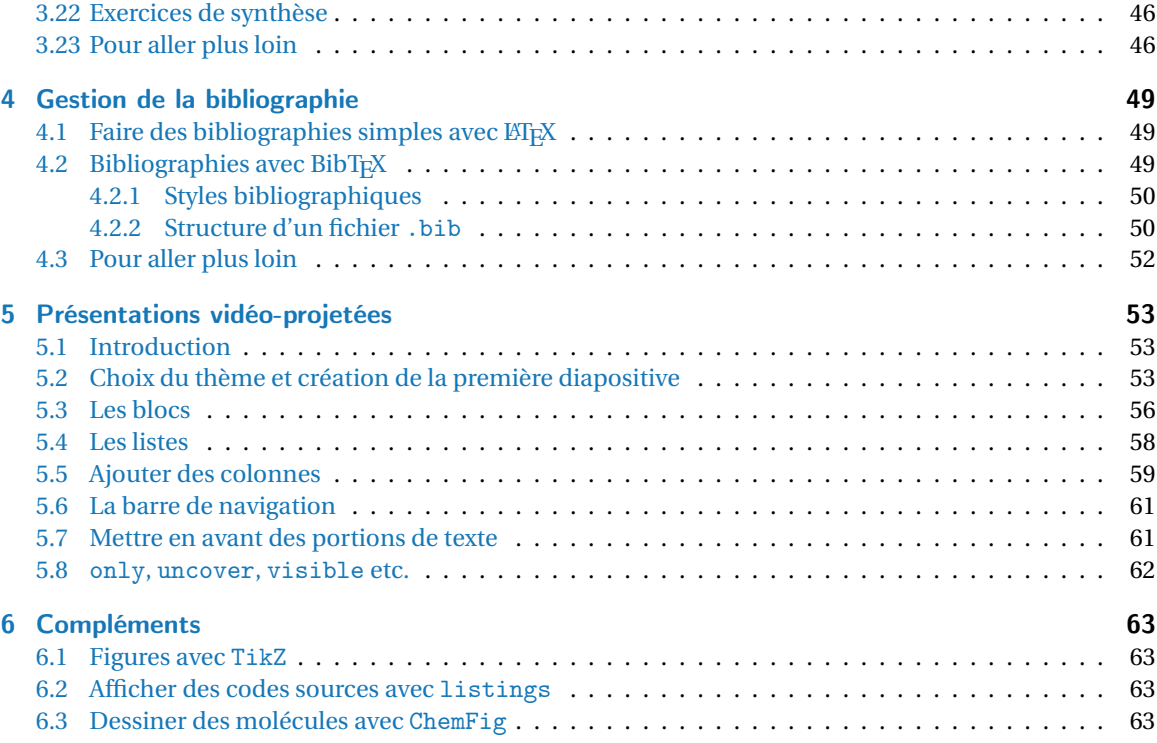

# <span id="page-4-0"></span>1 Introduction

En 1977, l'informaticien Donald Ervin KNUTH est en train d'éditer son livre *The Art of Computer Programming* mais il est mécontent du rendu obtenu. Il décide alors de créer son propre système de composition de texte, nommé T<sub>E</sub>X (prononcé *tek*, du grec ancien *τέχνη*). Son utilisation étant assez ardue, un autre informaticien, Lesli LAMPORT, commence à développer un jeu de *packages* (ensemble de commandes) permettant d'accélérer la saisie de documents en TEX. Le mot LATEX (prononcé *latek*) est un jeu de mot basé sur TFX auquel sont rajouté les initiales du concepteur de LATFX.

Contrairement à d'autre logiciels, tels OpenOffice où l'on voit directement à l'écran ce que l'on tape, un document en LATEX est un fichier source qui doit être compilé avant d'être lisible par tous. Nous compilerons toujours avec pdflatex pour produire un fichier pdf (il y a d'autres formats de sortie et d'autres fichiers qui sont produits lors d'une compilation, mais on ne s'y intéressera pas dans ce document).

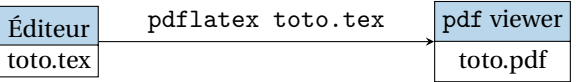

Contrairement aux logiciels de type WYSIWYG (*What You See Is What You Get*, ce que voyez est ce que vous obtenez), tel les documents produits avec OpenOffice ou Microsoft Word, LATEX sépare la forme du contenu et il demande au rédacteur de se concentrer uniquement sur la *structure logique* de son document et sur son contenu, tandis que la mise en page du document (césure des mots, alinéas, styles des titres, etc.) est laissée au logiciel. De ce fait, ETEX requiert un apprentissage initial plus important que celui qui est nécessaire pour les logiciels de type WYSIWYG, du moins pour la mise en page de petits documents simples. Mais une fois cette phase d'apprentissage accomplie, le fait de se concentrer sur le contenu et de laisser à LATEX le soin de présenter le document devient très appréciable : la qualité du document produit est élevée (respect des règles typographiques) et la gestion des références bibliographiques (avec une base de donnée BibTEX), les numérotations et la table des matières sont cohérentes sans qu'on ait à s'en soucier.

# <span id="page-4-1"></span>1.1 Pourquoi se mettre à LATEX

Apprendre à produire des documents avec L'FEX demande un peu d'investissement, même s'il est possible d'apprendre au fur et à mesure de ses besoins. Cela vient du fait que c'est un système complètement différent des traitements de texte qu'on a l'habitude d'utiliser. Par exemple, pour écrire *différent* en italique, on n'a pas cliqué sur un bouton dans un menu comme on le ferait avec OpenOffice, mais en gros, on a saisi dans le fichier source quelque chose comme \italique{différent}. Tout ce document est construit selon ce principe, ensuite LATEX compile le fichier source et le transforme en un beau document pdf. À première vue, cela semble plus contraignant et moins convivial qu'un traitement de texte, mais alors pourquoi se mettre à ETFX?

— **Pour produire des documents scientifiques de qualité.** C'est pour cela que LATEX a été conçu au départ. On peut écrire facilement des formules mathématiques, dessiner des arbres, des molécules, des diagrammes commutatifs, de la musique, etc. Dans chaque communauté de scientifiques, certains ont créé des packages, disponibles sur Internet gratuitement et personnalisables, pour adapter ETFX à leurs besoins. Ici vous trouverez quelques exemples :

### <http://www.tug.org/texshowcase/>

— **Pour la qualité typographique.** Les traitements de texte classiques n'ont pas été conçus avec l'expertise de typographes, contrairement au système ET<sub>E</sub>X . On en est assez vite convaincu à la vue d'un document LATEX : espace entre les caractères, césures, arrangement des paragraphes, mais également

#### 1 Introduction

disposition des figures dans le texte, domaine pour lequel les traitements de texte sont très mal conçus.

- **Pour créer des gros documents.** C'est pour cette qualité de LATEX que l'investissement est le plus rentable. On peut lui laisser la gestion de toutes les choses compliquées liées à la production de gros documents (livres, rapports de recherche, mémoires de stage, manuscrits de thèse. . .). En particulier,
	- il numérote automatiquement les sections, sous-sections, appendices, figures, formules, exercices, théorèmes, notes de bas de page, etc.;
	- il crée tout seul la table des matières, la liste des figures et des tableaux et l'index;
	- on peut numéroter très facilement les équations, les formules, les tableaux, les théorèmes, le livres dans la bibliographie... puis faire référence à ces numéros et à la page où ils apparaissent. Même si le document est retouché (par exemple, même si d'autres équations numérotées sont insérées à divers endroits dans le document), le document final restera cohérent;
	- il gère très bien la disposition des figures et des tableaux dans un texte;
	- on peut fusionner très facilement plusieurs documents, cela permet à plusieurs personnes de travailler sur des chapitres différents d'un même document. Par ailleurs, les documents ETEX ne prennent que très peu de place sur le disque, contrairement aux documents produits par un traitement de texte.
- **Pour la pérennité.** C'est un critère déterminant pour un livre ou une thèse. Rien ne permet de dire qu'un document écrit avec Microsoft Word aujourd'hui puisse être parfaitement lisible (et modifiable) dans 10 ou 15 ans. Au gré des versions, des options disparaissent ou sont créées. Ce n'est pas le cas avec ET<sub>EX</sub>. Les modifications qui y sont apportées ne se font jamais au détriment des utilisateurs.
- **Pour la souplesse.** Le principe même de LATEX c'est un noyau commun, qui permet de créer tous les documents simples, et la possibilité de créer des nouveaux modules adaptés à des besoins particuliers. Concevoir ces modules demande beaucoup de talent en programmation mais dans chaque communauté ont été développées des bibliothèques spécifiques qui sont disponibles sur Internet : mathématiques, informatique, chimie, mais aussi partitions de musique, parties d'échecs, russe, grec, etc. On peut donc utiliser simplement  $E$ F<sub>F</sub>X en se servant des modules créés par d'autres utilisateurs sans les concevoir soi-même. En revanche, il est très simple de créer des petites commandes adaptées à ses besoins. Par exemple, si j'en ai assez de saisir au clavier «Université de Toulon», je peux créer une commande \UTLN. À chaque fois que LTEX va lire cette commande, il va automatiquement la traduire en «Université de Toulon».
- $-$  **Parce que c'est universel.** Pour échanger des documents produits avec  $\mathbb{F}$ F<sub>K</sub>, on peut les transformer en fichier pdf ou même HTML. Peu importe que la personne avec qui on travaille utilise un PC avec Windows, Linux, Mac, Android. Et bien sûr, tout ça est entièrement gratuit.

# <span id="page-5-0"></span>1.2 Installation d'une distribution LATEX, d'un éditeur dédié et d'un pdf viewer

Un des principaux avantages de L'IFX est qu'il ne nécessite pas grand chose pour pouvoir écrire des documents : une distribution LTEX et un éditeur de texte. Certains éditeurs sont plus adaptés que d'autres et proposent des fonctionnalités plus ou moins intéressantes, telles que la coloration syntaxique, l'autocomplétion de certaines balises, etc. Durant cette formation, nous utiliserons l'éditeur de texte Texmaker qui est disponible sur les 3 plate-formes principales (Windows, Linux, Mac).

#### Installation sous Ubuntu

- Installation de la distribution TeXlive : dans *Synaptic* on fait une recherche en rentrant comme mot clé texlive.
- Installation de l'éditeur Texmaker : dans *Synaptic* on fait une recherche en rentrant comme mot clé texmaker.

— Installation d'un viewer pdf : dans *Synaptic* on fait une recherche en rentrant comme mot clé Evince ou Okular ou Acroread. . .

#### Installation sous Windows

- Télécharger le fichier [ProTeXt](http://www.tug.org/protext/) à l'adresse <http://www.tug.org/protext/>
- Suivre les instructions pour l'installation de la distribution MiKTeX (choisir la version complète).
- Suivre les instructions pour l'installation de l'éditeur Texmaker.
- Installer un viewer pdf (par exemple Acrobat Reader).

### <span id="page-6-0"></span>1.3 Configuration de l'environnement de travail

- Pour commencer on va démarrer notre éditeur de texte (sous Ubuntu : menu «Applications» → menu «Bureautique» → «Texmaker»). Une nouvelle fenêtre va s'ouvrir, c'est l'éditeur.
- Avant d'écrire le premier document, configurons un raccourci de l'éditeur pour qu'il fasse appelle à pdflatex et qu'il lance la visualisation du pdf automatiquement : menu «Option» → «Configurer Texmaker»; une nouvelle fenêtre va s'ouvrir, dans cette fenêtre cliquer sur «Compilation rapide» et cocher «PdfLaTeX + View pdf».
- Créons à présent un nouveau fichier (menu «Fichier» → «Nouveau») et copions le texte suivant :

```
\documentclass[12pt,a4paper]{scrartcl}
\begin{document}
Mon premier document \LaTeX.
\end{document}
```
- Enregistrons ce document dans un répertoire TP\_LATEX sous le nom premier.tex :
	- menu «Fichier» → «Enregistrer sous»,
	- on clique sur «Bureau» et on va créer un dossier en cliquant sur le bouton «Créer un dossier », on appelle ce dossier «TP\_LATEX»

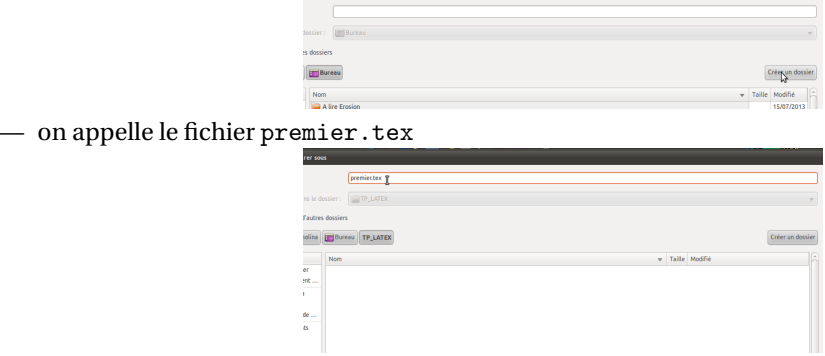

• Maintenant on va compiler notre fichier avec pdflatex et on lance la visualisation du pdf en cliquant sue la flèche à gauche du menu «Compilation rapide»

### 1 Introduction

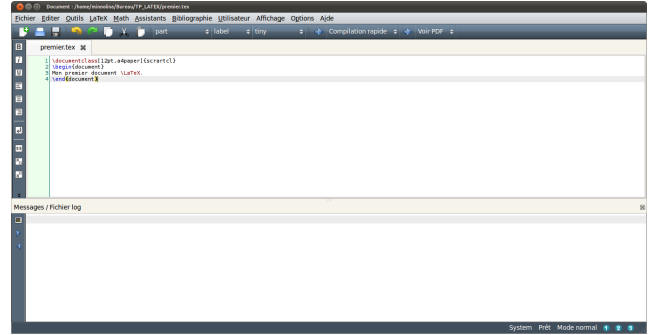

et on admire le résultat.

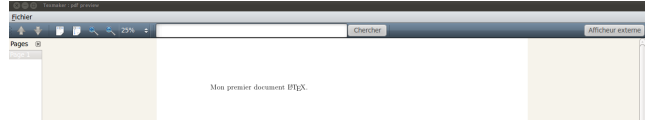

# <span id="page-8-0"></span>2 Premiers pas en LATFX

Un fichier source LTFX est un fichier .tex qui contient des balises. Ces éléments servent à structurer le document. Les balises sont introduites par la barre oblique inverse \ appelée *backslash*. La plupart des balises possède un argument (parfois plusieurs). Le cas échéant, l'argument est placé entre accolades { }. Les balises peuvent aussi posséder des options placées entre crochets [ ] et séparées les unes des autres par des virgules.

Les instructions LATEX se divisent en deux catégories :

— les commandes

```
\nomcommande[option_1,option_2,...]{arg_1}{arg_2}
```
comme par exemple \documentclass[]{}, \tableofcontents, \maketitle, \section{}, \LaTeX etc.

— les environnements :

```
\begin{nom_envir}[option_1,option_2,...]
```

```
\end{nom_envir}
```
comme par exemple \begin{document}...\end{document}. Les environnements peuvent être imbriqués, à condition que l'ordre de fermeture soit respecté :

```
\begin{aaa}
   \begin{bbb}
    ...
   \end{bbb}
    ...
\end{aaa}
```
Il existe une quantité inimaginable de commandes et environnements prédéfinis dans LATEX (surtout après l'importation d'un package), voir par exemple <https://ctan.org/pkg>. Nous allons en voir une toute petite sélection parmi les plus utiles.

### <span id="page-8-1"></span>2.1 Structure de base d'un fichier  $\cancel{\text{FTF}}$ X

Tout fichier LATEX commence par la *commande* 

```
\documentclass[opt_1,opt_2,...]{xxx}
```
### On remarque que

- la commande commence par \ (*backslash*) qui s'obtient avec les touches AltGr+8,
- son nom est documentclass, à savoir la classe de document,
- ses arguments optionnels opt\_1,opt\_2,... sont entre
	- un crochet ouvrant [ qui s'obtient avec les touches «AltGr+5»

— et un crochet fermant ] qui s'obtient avec les touches «AltGr+)».

Les commandes placées entre crochets sont des options. Dans tout ce cours on choisira pour documentclass les deux options 10pt,a4paper pour utiliser une police de 10 points et un rendu sur une page de format A4.

• son argument xxx est entre

— une accolade ouvrante { qui s'obtient avec les touches «AltGr+8»

#### 2 Premiers pas en BTFX

— et une accolade fermante } qui s'obtient avec les touches «AltGr+=».

Cette instruction dit à LATEX que l'on souhaite utiliser une class de document (une mise en forme) particulière, nommée xxx. Dans tout ce cours on choisira scrartcl qui est la classe la plus courante pour des documents de quelques pages, mais d'autres choix sont possibles (scrbook pour des livres, scrreprt pour des rapports, beamer pour faire des présentations au vidéoprojecteur etc.).  $^1$  $^1$ 

L'autre composante absolument obligatoire d'un document LATEX est l'*environnement*

#### \begin{document}

#### \end{document}

Ce jeu de deux commandes sert à délimiter tout ce qui sera imprimé dans le document.

La partie entre le \documentclass et le \begin{document} est appelé le préambule; c'est là qu'on met toutes les définitions et packages qu'on charge. La partie entre \begin{document} et \end{document} est appelé le corps du document (c'est ici qu'on tape le texte qu'on veut voir apparaitre dans le pdf)

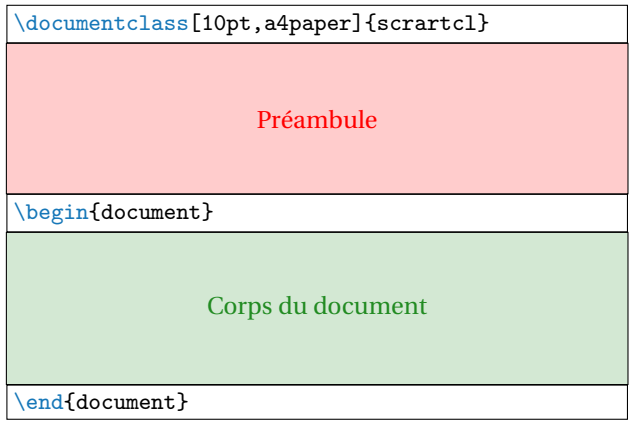

Voici un document LATEX absolument minimal et le résultat après compilation :

```
1\documentclass[10pt,a4paper]{scrartcl}
2 \begin{document}
3 Texte.
4 \end{document}
                                                           Texte.
```
## <span id="page-9-0"></span>2.2 Espaces dans le code source

Dans le fichier source, les espaces et les tabulations sont traitées indifféremment comme une «espace» par LATEX . Plusieurs espaces consécutives sont considérées comme une seule espace. L'espace en début d'une ligne est ignorée. Une interruption de ligne est traitée comme une espace.

Une ligne vide entre deux lignes de texte marque la fin d'un paragraphe. Plusieurs lignes vides sont considérées comme une seule ligne vide.

<span id="page-9-1"></span><sup>&</sup>lt;sup>1</sup> KIEX a été écrit par un américain et est particulièrement adapté à cette langue. Pour pouvoir l'utiliser convenablement il nous faut charger des packages qui permettent de l'adapter à notre langue. C'est le cas du package babel et de son option french qui règle les problèmes linguistiques. Mais pour ce qui est de la mise en page, ce package ne règle pas le problème. En effet les classes standards (article, book et report) ont été conçues pour être imprimées sur le format de papier américain letter (279×216 mm) et legal (356×216 mm) et non notre format européen A4 (210×297 mm). C'est pour cette raison que les marges des documents LATEX nous paraissent toujours trop grandes. Pour adapter la mise en page de LATEX à nos standards européens, l'allemand Markus KOHM a développé KOMA-Script, qui est un ensemble de paquets mais surtout de classes qui remplacent les classes standard. C'est pour cela que dans ce document on utilise les classes scrartcl, scrbook et scrreprt au lieu des classes article, book et report décrites dans tous les manuels classiques.

```
<sup>1</sup>Il n'est pas important si on met
une ou plusieurs espaces.
2 Cette ligne appartient au même paragraphe.
3
4 Une ligne vide démarre un nouveau
paragraphe.
```
Il n'est pas important si on met une ou plusieurs espaces. Cette ligne appartient au même paragraphe. Une ligne vide démarre un nouveau paragraphe.

### <span id="page-10-0"></span>2.3 Espaces entre alinéas dans le document final

Vous aurez remarqué que le début d'une *alinéa* (portion de texte comprise entre deux retours à la ligne, appelée aussi *paragraphe*) est indiquée par une indentation de la première ligne. Si aucune indentation est utilisée, seule la longueur de la dernière ligne de l'alinéa précédent donnerait au lecteur un point de repère visuel. Mais dans certains cas il est très difficile de détecter si une ligne est plein ou non. Parfois on a alors envie d'augmenter l'espace vertical entre les alinéas. Mais ce type de repère visuel présente l'inconvénient de disparaître dans certains cas. Par exemple, après une formule centrée, il serait impossible de détecter si l'alinéa précédente se poursuit ou si une nouvelle alinéa commence. De même, quand on commence à lire en haut d'une nouvelle page, il peut être nécessaire de regarder la page précédente afin de déterminer si une nouvelle alinéa a été commencée ou non. Tous ces problèmes disparaissent lorsqu'on utilise l'indentation. Une combinaison de l'indentation et de l'espacement vertical entre les alinéas est redondante et doit donc être évitée. L'indentation est parfaitement suffisante par elle-même. Le seul inconvénient de l'indentation est la réduction de la longueur de ligne. L'utilisation de l'espacement entre les alinéas est donc justifiée lors de l'utilisation de lignes courtes, par exemple dans un journal.

Indépendamment de l'explication ci-dessus, il y a souvent des demandes pour une mise en page de documents avec un espacement vertical entre les alinéas au lieu de l'indentation. La classe KOMA-Script fournit un grand nombre d'options pour gérer cet espace vertical : parskip=full, parskip=full-, parskip=full\*, parskip=full+ et parskip=half, parskip=half-, parskip=half\*, parskip=half+. Les quatre options full définissent chacune un espacement vertical entre les alinéas d'une ligne. Les quatre options half définissent un espacement vertical d'une demi-ligne. Afin d'éviter qu'un changement d'alinéa passe inaperçu, par exemple après un saut de page, trois options (-, \* et +) veillent à ce que la dernière ligne d'une alinéa ne soit pas complètement remplie. Si on met -, L'IFX ne fera rien (la dernière ligne de l'alinéa précédente pourra être remplie); si on ne met rien, il laissera un espace de longueur 1em en fin de ligne; si on met + il laissera un tiers de la ligne libre et enfin, si on met \*, il laissera au moins un quart de la ligne libre.

### <span id="page-10-1"></span>2.4 Commentaires et caractères spéciaux

Les caractères spéciaux sont :

- le *backslash* \ pour commencer une commande. Pour afficher le *backslash* on utilise la commande \textbackslash.
- les accolades { et } pour définir des groupes. Pour afficher les accolades on utilise les commandes  $\setminus$  { et  $\setminus$  }.
- le pour-cent  $\mathcal{C}$  pour commencer un commentaire (lors de la compilation du document, les caractères situés après ce symbole seront ignorés). Pour afficher le pour-cent on utilise la commande  $\setminus \mathcal{L}$ .
- un ou plusieurs dollars  $\frac{1}{2}$  pour passer en mode mathématique. Pour afficher un dollar on utilise la commande \\$.
- l'*underscore* <sub>| pour écrire des indices en mode mathématique. Pour afficher l'*underscore* on utilise</sub> la commande $\overline{\setminus}$ .
- 2 Premiers pas en BTFX
	- le chapeau  $\wedge$  pour écrire des exposants en mode mathématique. Pour afficher le chapeau on utilise la commande \textasciicircum.
	- l'*ampersand* & pour séparer les colonnes d'un tableau. Pour afficher l'*ampersand* on utilise la commande \&.
	- le *hash*  $\#$  pour définir des nouveau commandes. Pour afficher le hash on utilise la commande \#.
	- le tilde  $\sim$  pour produire une espace insécable.<sup>[2](#page-11-1)</sup> Pour afficher le tilde on utilise la commande \textasciitilde.

### <span id="page-11-0"></span>2.5 Le système de packages de LATEX

LATEX dispose d'un mécanisme d'importation de packages qui permet d'étendre ses possibilités. La syntaxe pour importer un package est

```
\usepackage[option_1,option_2,...]{nom_du_package}
```
qu'il faut mettre dans le préambule (les options des packages utilisent des caractères non accentués). Voici le fichier source avec le préambule de base qu'on utilisera pour nos documents :

```
\documentclass[10pt,a4paper]{scrartcl}
```

```
\usepackage[utf8]{inputenc}
\usepackage[T1]{fontenc}
\usepackage[french]{babel}
\usepackage{textcomp}
\usepackage{amsmath,amssymb}
\usepackage{lmodern}
\usepackage{graphicx}
\usepackage[dvipsnames,svgnames]{xcolor}
\usepackage{microtype}
\usepackage{hyperref} \hypersetup{colorlinks=true,linkcolor=Brown,breaklinks=true,bookmarks
=true,pdfstartview=XYZ}
\begin{document}
```

```
Test!
\end{document}
```
Regardons plus en détail chacun de ces packages.

• \usepackage[utf8]{inputenc}

Ce package déclare l'encodage du fichier source. Il est chargé avec l'option utf8 pour dire à LATEX que le document source sera encodé en UTF8. On fait ce choix car c'est le codage par défaut des caractères sous Ubuntu, mais si vous souhaitez créer un document sur un système Windows par exemple, il faudra remplacer cette option par latin1.

- \usepackage[T1]{fontenc} Ce package, qui est chargé avec l'option T1, s'occupe de la gestion des accents (pour les pdf). Pour simplifier, disons que ce package permet de s'assurer que les polices de caractères qu'on utilise ont toutes les lettres accentuées dont on aura besoin (si on voulait écrire, par exemple, du polonais, il faudrait utiliser une autre option que T1).
- \usepackage[french]{babel}

La langue naturel de ET<sub>EX</sub> est l'anglais. Le rôle du package babel est de permettre à ET<sub>EX</sub> de parler d'autres langues, à l'aide d'options. Chaque langue possède des règles typographiques qui lui sont propre. On ne coupe pas les mots de la même manière en anglais et en français. Les items d'une listes

<span id="page-11-1"></span><sup>&</sup>lt;sup>2</sup>L'espace insécable est une espace qui ne peut être coupée par un saut de ligne. Elle s'écrit ~ en  $\mathbb{M}$ EX (\, pour l'espace fine insécable).

commencent par • en anglais et — en français. En anglais et en allemand on ne met pas d'espace avant les signes doubles (;:?!) en français on met une espace insécable avant et une espace normale après pour le : et pour les ;?! on met avant une espace fine insécable et une espace normale après. Pour charger la prise en compte de la langue française, on utilise l'option french. Si on voulait écrire de l'anglais, il faudrait utiliser l'option english; pour du grec, l'option greek, etc. On peut aussi charger plusieurs langues (ce qui permet de changer au cours du document); dans ce cas, il faut mettre toutes les options voulues au package babel, la dernière langue écrite étant celle par défaut. Par exemple, pour un document en français avec quelques passages en anglais, on utiliserait \usepackage[english,french]{babel}. L'option french permet de respecter toutes les subtilités de la typographie française, pour la traduction automatique des mots (par exemple le mot «chapter» sera traduit automatiquement en «chapitre»), les caractères spécifiques à une langue (comme les guillemets français), etc.

• \usepackage{textcomp}

Il permet l'accès à certains caractères supplémentaires, non disponibles dans l'encodage T1 utilisé par fontenc.

• \usepackage{amsmath,amssymb}

Ils sont utiles pour rédiger des formules mathématiques (on reviendra dessus au chapitre dédié aux mathématiques).

• \usepackage{lmodern}

Ici on fait le choix d'une police de caractères (le package fontenc ne fait que garantir la présence des symboles, il ne choisit pas la police). À la place de lmodern, on peut utiliser par exemple fourier ou pxfonts (Palatino) ou encore txfonts (Times).

- \usepackage{graphicx} Il permet d'inclure des images dans le pdf.
- \usepackage[dvipsnames,svgnames]{xcolor} Il permet d'utiliser les couleurs (voir page 42 de [https://distrib-coffee.ipsl.jussieu.fr/](https://distrib-coffee.ipsl.jussieu.fr/pub/mirrors/ctan/macros/latex/contrib/xcolor/xcolor.pdf) [pub/mirrors/ctan/macros/latex/contrib/xcolor/xcolor.pdf](https://distrib-coffee.ipsl.jussieu.fr/pub/mirrors/ctan/macros/latex/contrib/xcolor/xcolor.pdf)).
- \usepackage{microtype}

Il introduit des améliorations typographiques (toujours charger microtype après un package changeant de fonte comme lmodern ou fourier).

• \usepackage{hyperref}

Le package hyperref (toujours à mettre en dernier même si on rajoute des packages supplémentaires), permet de gérer les liens, construit les bookmarks du pdf et rend la table des matières interactive (les entrées de la table des matières sont entourées en rouge et lorsqu'on clique dessus, on est amené à la section en question; le cadre rouge ne s'imprime pas, il est seulement visible à l'écran; avec l'option colorlinks=true, linkcolor=Brown on n'a plus de cadre mais les entrés sont écrite en Brown). On termine par dire à hyperref qu'on autorise les coupures des URL et d'utiliser le zoom standard (par default, hyperref change le zoom à quelque chose de trop petit pour être lu) : \hypersetup{pdfstartview=XYZ}

### **ISS** Pour aller plus loin

La liste complètes des packages disponibles ainsi que leur manuel d'utilisation est disponible à l'adresse <https://ctan.org/>

Avec TeXlive (la distribution classique sous Ubuntu), pour accéder rapidement à la documentation LATEX on peut taper dans un terminal (qu'on peut ouvrir avec la combinaison de touches «ctrl+alt+T»)

texdoc nomDuPackage

Par exemple, pour obtenir la documentation de xcolor on tapera

texdoc xcolor

### <span id="page-13-0"></span>2.6 Titre, table des matières et sections

Nous allons maintenant fabriquer notre premier vrai document. Le but est d'arriver à produire le code source correspondant au pdf donné à la figure [2.1.](#page-14-0) Analysons la *structure* de ce document. Il comprend tout d'abord un titre, un auteur et une date. Ensuite, il y a une table des matières, puis le corps du document proprement dit. Ce corps de document comprend une section non numéroté (et qui n'est pas dans la table des matières) dont le titre est «Introduction», du texte, puis une section numérotée dont le titre est «Rappels», du texte, une sous-section numérotée dont le titre est «Condition initiale», du texte, une sous-section numérotée dont le titre est «Problème de Cauchy» puis du texte et pour finir une section numérotée dont le titre est «Exercices».

Une chose importante à comprendre est que ET<sub>EX</sub> est un langage orienté vers la *sémantique* : au lieu de dire qu'on va mettre la phrase «Équations différentielles» en gros caractères et centré, on va dire à EIFX que cette phrase est le titre, puis lui dire de l'afficher. Si ensuite on décide que le titre doit être en gras, il suffira de personnaliser l'apparence du titre.

Voici les commandes nécessaires pour générer ces éléments.

#### Dans le préambule :

• Les trois premières commandes, \title, \author et \date sont des commandes à un argument qu'on mettra dans le préambule. Voici un exemple d'utilisation :

```
\title{Équations différentielles}
\author{Gloria Faccanoni}
\date{15 janvier 2014}
```
Si on ne met pas la ligne avec  $\frac{data}{data}$  (par exemple on met un % devant l'instruction), la date choisie sera la date du jour de compilation du fichier.

Si on commente la ligne qui importe le paquet babel, la date sera en anglais.

• Pour afficher le texte de l'exemple sans devoir le taper on peut charger dans le préambule le package lipsum et puis utiliser la commande \lipsum. Cette commande peut prendre un argument optionnel selon le texte que l'on veut qu'elle affiche. La syntaxe est \lipsum[1] où l'on peut remplacer 1 par un autre nombre. [3](#page-13-1)

### Dans le corps du document :

- Après le \begin{document} (c'est-à-dire dans le corps du document), on utilise \maketitle pour imprimer le titre, l'auteur et la date (cette commande ne prend pas d'argument, contrairement aux trois précédentes). Rappelons que ces informations ont été mentionnées dans le préambule. Si la commande \maketitle est omise, le document obtenu après la compilation n'inclura pas ces informations.
- Lors d'une publication scientifique (notamment des articles), il est usuel de démarrer celle-ci avec un résumé (*abstract* en anglais), censé donner au lecteur une vue d'ensemble de ce qu'il doit attendre du document. La classe scrartcl fournit un environnement abstract à cette fin :

<span id="page-13-1"></span><sup>3</sup>Le *Lorem Ipsum* est simplement du faux texte employé dans la composition et la mise en page avant impression. C'est le faux texte standard de l'imprimerie depuis les années 1500, quand un peintre anonyme assembla ensemble des morceaux de texte pour réaliser un livre spécimen de polices de texte. Il n'a pas fait que survivre cinq siècles, mais s'est aussi adapté à la bureautique informatique, sans que son contenu n'en soit modifié. On sait depuis longtemps que travailler avec du texte lisible et contenant du sens est source de distractions, et empêche de se concentrer sur la mise en page elle-même. L'avantage du *Lorem Ipsum* sur un texte générique comme «bla bla bla» est qu'il possède une distribution de lettres plus ou moins normale, et en tout cas comparable avec celle du français standard. De nombreuses suites logicielles de mise en page ou éditeurs de sites Web ont fait du *Lorem Ipsum* leur faux texte par défaut, et une recherche pour «Lorem Ipsum» vous conduira vers de nombreux sites qui n'en sont encore qu'à leur phase de construction.

<span id="page-14-0"></span>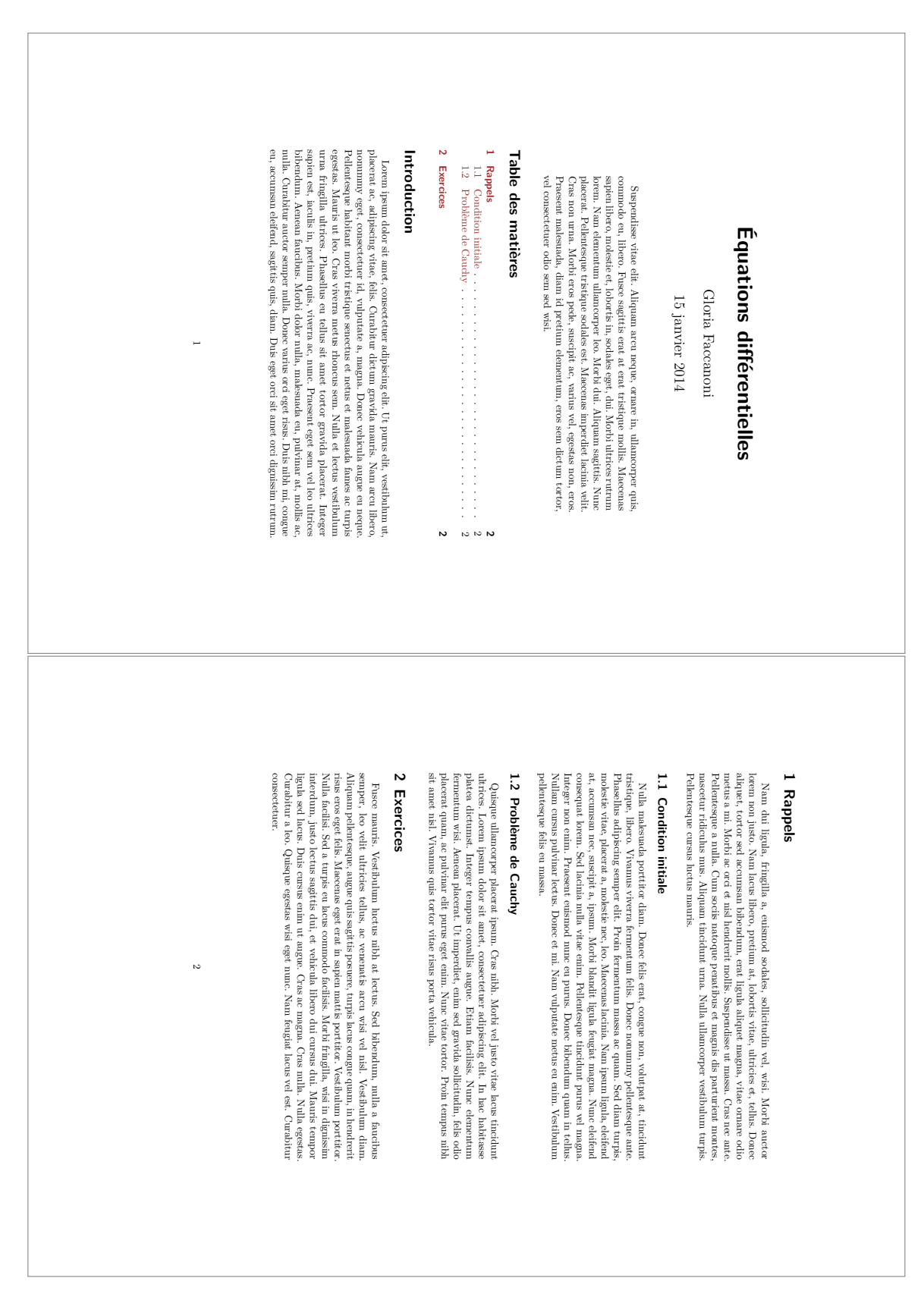

FIGURE 2.1 – Exemple de document de deux pages avec titre, table des matières et sections

#### 2 Premiers pas en BTFX

\begin{abstract} ... \end{abstract}

• Pour afficher la table des matières, on utilise la commande

\tableofcontents

Comme \maketitle, cette commande ne prend pas d'argument. L'ATEX permet de générer automatiquement la table des matières. Pour que la table soit générée, il faut compiler le document **deux** fois.

• Pour faire une section numérotée, on utilise la commande \section dont l'argument est le titre de section; par exemple :

\section{Titre de la section}

Si on ne veut pas que la section soit numérotée, on utilise \section\*; par exemple :

```
\section*{Titre de la section}
```
Les sections non numérotées n'apparaissent pas dans la table des matières. Pour les ajouter, au lieu de la commande \section\* on utilisera la commande

\addsec{Titre de la section}

Pour faire une sous-section, on utilise \subsection (la syntaxe est la même que pour \section). Dans la classe scrartcl, les commandes de sectionnement suivantes sont disponibles :

```
\part et \part* et \addpart
\section et \section* et \addsec
\subsection et \subsection*
\subsubsection et \simeq t\minisec
\paragraph
\subparagraph
```
Dans les classes scrreprt et scrbook, une commande de sectionnement entre \part et \section est disponible :

```
\chapter et \chapter* et \addchap
```
Attention : les commandes \addpart, \addchap, \addsec et \minisec ne sont disponibles qu'avec les classes scrartcl. scrbook, scrreport)

**Exercice 1**

Reproduire le document de la figure [2.1.](#page-14-0)

# <span id="page-15-0"></span>2.7 Inclusion de fichiers LATEX

Quand un fichier .tex commence à devenir long, il est souvent utile de pouvoir en compiler une seule partie (par exemple juste un chapitre ou une section). Il est donc intéressant de séparer le fichier source en plusieurs fichiers.

Deux commandes permettent d'effectuer ce travail : les commandes input et include. La commande input prend un unique paramètre qui est le nom du fichier à inclure.

2.8 Étiquettes, références croisées et liens externes

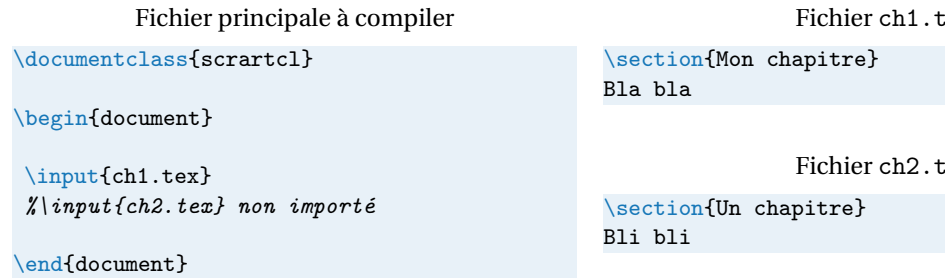

Le fichier ch1.tex n'est absolument pas un fichier LATEX complet. Lorsque LATEX rencontre la commande input, il va ouvrir le fichier ch1.tex et simplement copier-coller son contenu à la place de \input{ch1} comme si on avait écrit le document en un seul fichier comme ci-dessous :

Fichier principale à compiler

```
\documentclass{scrartcl}
```
\begin{document}

```
\section{Mon premier chapitre}
Bla bla
```
\end{document}

La commande include agit exactement de la même manière mais démarre une nouvelle page avant d'inclure le contenu du fichier.

# <span id="page-16-0"></span>2.8 Étiquettes, références croisées et liens externes

Il est parfois utile dans un document de faire référence à des parties du texte (une section, une équation, un théorème, une entrée dans la bibliographie etc.). Plutôt que d'indiquer à la main les pages concernées (opérations hasardeuse par ailleurs, car le numéro de page peut changer en cours de rédaction), il est plus simple de laisser ET<sub>F</sub>X gérer ces opérations. Ainsi, on dispose des trois commandes suivantes :

- la commande \label{eti} insère une étiquette invisible, nommée eti;
- \ref{eti} insère une référence à l'étiquette eti;
- \pageref{eti} insère le numéro de la page où se situe l'étiquette eti.

Si on a chargé dans le préambule le package hyperref, la référence est cliquable et renvoi à la page où on a mis l'étiquette invisible. Pour que la référence soit correcte il faut compiler **deux** fois.

Voici un exemple

# 1 Introduction bla bla bla bla bla bla bla bla bla bla bla bla bla bla bla bla bla bla bla bla bla bla bla bla 1.1 Premier Essai bla bla bla bla bla bla bla bla bla bla bla bla bla bla bla bla bla bla bla bla bla bla bla bla 1.2 Deuxième Essai

```
bla bla bla bla bla bla bla bla bla bla bla bla bla bla bla bla bla bla bla bla bla bla
bla bla
 On a vu à la section 1.1 à la page 1 que bla bla bla
```
ex:

 $F \sim$ 

#### 2 Premiers pas en BTFX

obtenu avec le code suivant :

\documentclass[a4paper,10pt]{scrartcl}

```
\usepackage[latin1]{inputenc}
% \usepackage[utf8]{inputenc}
\usepackage[T1]{fontenc}
\usepackage[french]{babel}
\usepackage{hyperref}\hypersetup{pdfstartview=XYZ}
```
\begin{document} \section{Introduction} bla bla bla bla bla bla bla bla bla bla bla bla bla bla bla bla bla bla bla bla bla bla bla bla

\subsection{Premier Essai}\label{subsec.toto} bla bla bla bla bla bla bla bla bla bla bla bla bla bla bla bla bla bla bla bla bla bla bla bla

\subsection{Deuxième Essai} bla bla bla bla bla bla bla bla bla bla bla bla bla bla bla bla bla bla bla bla bla bla bla bla

```
On a vu à la section~\ref{subsec.toto} à la page~\pageref{subsec.toto} que bla bla bla
\end{document}
```
Pour imprimer les étiquettes dans le pdf (pendant la rédaction), il suffit d'importer dans le préambule le paquet showkeys : \usepackage{showkeys}

Pour afficher un lien internet (cliquable pour aller à la page web voulue), on utilise la commande \url{} ou la commande \href{}{} du package hyperref :

1\url{http://www.google.com}

<sup>3</sup> \href{http://www.google.com}{Google}

<http://www.google.com> [Google](http://www.google.com)

### <span id="page-17-0"></span>2.9 Notes de bas de page

La commande \footnote imprime une note de bas de page en bas de la page en cours. Les notes de bas de page doivent être placées après le mot où la phrase auquel elles se réfèrent.<sup>[4](#page-17-2)</sup> Les notes qui se réfèrent à une (partie de) phrase devraient être placées après une virgule ou un point. [5](#page-17-3)

L'alinéa précédente a été obtenue par le code

... elles se réfèrent.\footnote{La typographie française demande ... du document.} Les notes qui se réfèrent à une (partie de) phrase devraient être placées après une virgule ou un point.\footnote{Remarquez que les notes de bas de page détournent l'attention du lecteur du corps du document.} La note ...

### <span id="page-17-1"></span>2.10 Avertissement sur la personnalisation d'un document

Le but de la typographie est de rendre un document beau et agréable à lire. Pour cela, il ne faut pas que des éléments typographique détournent le lecteur du fond, ni que la mise en page n'entraîne de *fatigue visuelle*. Par exemple une règle couramment admise est que la longueur d'une ligne de texte (en typographie

2

<span id="page-17-2"></span><sup>4</sup>La typographie française demande une espace fine avant la marque de renvoi à la note. Celle-ci est insérée automatiquement par le package babel si le français est la langue principale du document.

<span id="page-17-3"></span><sup>5</sup>Remarquez que les notes de bas de page détournent l'attention du lecteur du corps du document.

on dit la justification) ne doit pas dépasser 60 à 70 caractères (espace compris). Au-delà l'œil fatigue et il est plus difficile de localiser la prochaine ligne. Pour un texte écrit sur une seule colonne, une justification de 65 caractères est considérée comme idéale. C'est pour éviter la fatigue visuelle que les journaux, qui cherchent pour des raisons d'économie à mettre le plus de texte par page, sont écrit en colonnes pour conserver une justification acceptable. Donc si on décide de modifier la taille du texte, il faut essayer de respecter le plus possible cette règle.

Le *gris typographique* est l'apparence grise que prend le corps de texte, quand on le regarde de loin ou si on plisse les yeux pour voir le texte flou. Plus ce gris est homogène, plus la lecture du texte sera facile et agréable. Au contraire, quand l'homogénéité de ce gris est rompue par un mauvais interlignage, par des «rivières» ou par des «lézardes» (les lignes blanches composées d'espaces, les unes sous les autres, qui traversent les textes mal mis en page), l'attention portée au texte diminue car ces défauts détournent du texte et rendent la lecture difficile. Obtenir un bon gris n'est pas facile, il dépend de la police utilisée, de sa taille, de la justification, de l'interligne. . .

Avant de se lancer dans des modifications du comportement standard de LATEX, il faut bien comprendre que la typographie est une science difficile. Il aurait été plus facile d'écrire un logiciel laissant à l'utilisateur le choix des réglages typographiques (comme la dimension des marges par exemple). Mais les résultats sont souvent calamiteux, car les typographes improvisés que nous sommes ne savent pas ce qui est important ou incorrect, d'autant plus que nous nous sommes habitués à une typographie pauvre. Avec l'avènement des ordinateurs et des traitements de texte, on voit fleurir dans les textes tout un tas de fioritures (changement de fontes, de corps, de casse,. . .) censées faire beau, mais c'est oublier que la typographie est avant tout au service du texte, que le lecteur doit rester concentré, sans fatiguer.

Si j'ai tenu à évoquer ces questions d'ordre typographique, c'est pour comprendre que l'on ne s'improvise pas typographe et que **dans la plupart des cas vouloir modifier les réglages proposés par défaut par** *E***IFX est une mauvaise idée**. Pour fabriquer le texte, LATEX utilise des algorithmes qui respectent les règles typographiques. Même si, par la suite, on verra comment régler certaines des paramètres de la mise en page, je conseille de le faire avec parcimonie et plutôt de faire confiance à ETEX.

# <span id="page-18-0"></span>2.11 Le formatage du texte ou comment écrire en italique en gros en petit en chasse fixe. . .

Dans cette section on va apprendre à modifier les caractéristiques d'une police, c'est à dire à changer de fonte. Avec ces commandes on va pouvoir personnaliser un peu plus les documents. Attention toutefois de ne pas en faire de trop, on risquerait de rendre le document si ce n'est illisible tout du moins très moche.

La police utilisée dans ce polycopié est fourier, mais vous pouvez utiliser lmodern en chargeant le package lmodern. Une police possède 4 caractéristiques que l'on peut faire varier individuellement : la famille, la graisse, la forme, la taille (le corps). On peut donc avoir de nombreuses combinaisons possibles comme par exemple gras et italique. Toutefois toutes les combinaisons ne sont pas possibles et dépendent de la police utilisée. Par exemple en lmodern on ne peut pas obtenir des petites capitales en italique, ni en fonte sans serif.

La police c'est l'ensemble des caractères de toutes tailles, graisses, forme, d'une même famille. Une fonte est un ensemble de caractères d'une même police ayant la même graisse, la même taille, la même forme. Par exemple la police de ce paragraphe est fourier, la fonte utilisée est serif corps 10pt (fourier, sans serif, corps 8pt, italique est une autre fonte de la même police.)

Il existe deux types de commandes pour changer de fonte, les commandes à arguments et les commandes déclaratives :

• Les commandes à arguments servent pour modifier un mot ou un petit groupe de mots qui ne dépasse pas la taille d'un paragraphe. Un saut de paragraphe à l'intérieur d'une commande à argument déclenche une erreur de compilation. Elles commencent toutes par \text et prennent l'argument entre accolades. Par exemple la commande à argument pour mettre en gras est  $\text{t}$  :

1 \textbf{gras} **gras** 

#### 2 Premiers pas en BTFX

• Les commandes déclaratives agissent à partir de l'endroit ou elles sont positionnées dans le texte sur toute la suite du texte jusqu'à ordre contraire. Un ordre contraire peut être donné par une autre commande déclarative annulant la première. Par exemple la commande graisse normale annulant la commande gras. La portée d'une commande déclarative peut être limitée par des accolades. \bfseries est la commande déclarative pour mettre en gras :

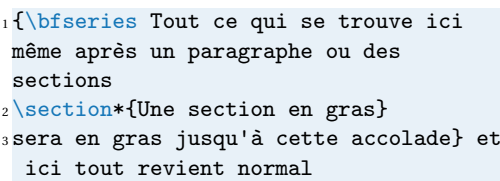

**Tout ce qui se trouve ici même après un paragraphe ou des sections**

### Une section en gras

**sera en gras jusqu'à cette accolade** et ici tout revient normal

Une autre façon de limiter la portée d'une commande déclarative est de l'utiliser dans un environnement. Un environnement commence par un \begin{environnement} et se termine par un \end{environnement}

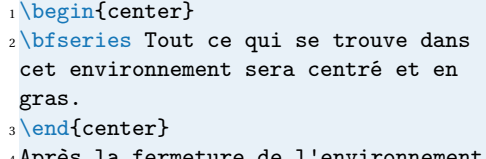

<sup>4</sup> Après la fermeture de l'environnement on retrouve une graisse normale.

**Tout ce qui se trouve dans cet environnement sera centré et en gras.**

Après la fermeture de l'environnement on retrouve une graisse normale.

On peut mettre plusieurs commandes déclaratives dans le même environnement ou la même paire d'accolades.

<sup>1</sup> {\Large \rmfamily \itshape En gros, roman et italique} *En gros, roman et italique*

### **LES FAMILLES DE POLICE**

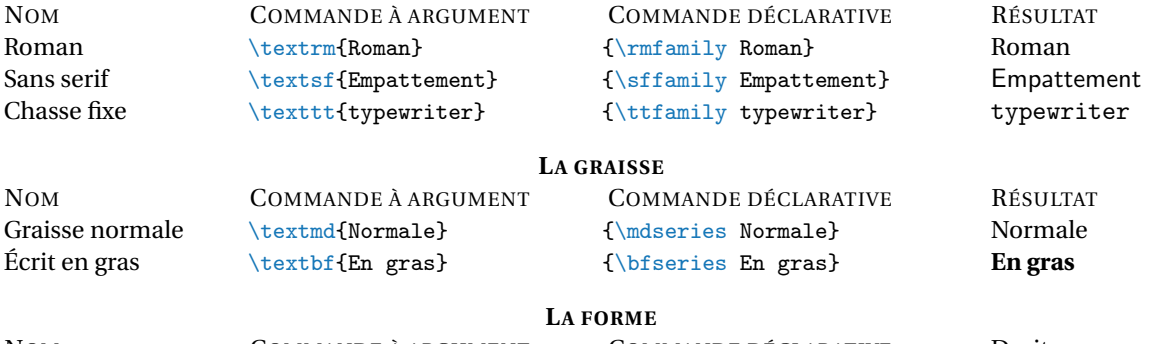

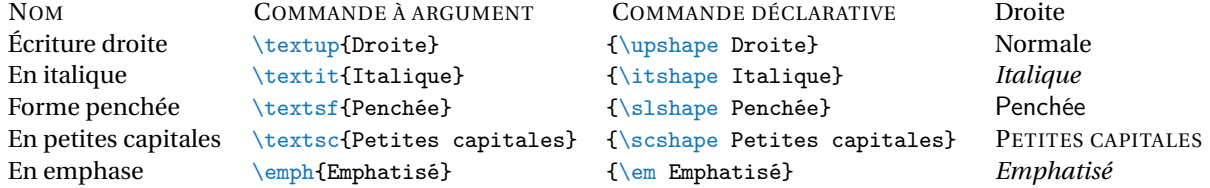

Avec LATEX on ne peut pas modifier localement la taille du texte en augmentant le nombre de points (pt) comme on peut faire avec les traitements de texte WYSIWYG. On doit se contenter de taille relative par rapport à la taille normale du texte. Celle-ci est passée comme option à la commande \documentclass. L<sup>A</sup>TEX accepte 3 tailles différentes : 10pt, 11pt, 12pt. Avec KOMA-Script on peut utiliser d'autres valeurs (14pt par exemple) mais on peut rencontrer des problèmes de compatibilité avec les autres packages. Notons que, de plus, le changement de taille se fait uniquement avec une commande déclarative :

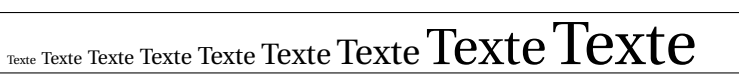

```
1 {\tiny Texte}
2 {\scriptsize Texte}
3 {\footnotesize Texte}
4 {\small Texte}
5 {\normalsize Texte}
6 {\large Texte}
7 {\Large Texte}
8 {\huge Texte}
9 {\Huge Texte}
```
Dans un manuscrit réalisé sur une machine à écrire, les mots importants sont valorisés en les soulignant; on peut obtenir ce résultat en ETEX avec la commande \underline :

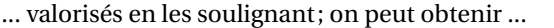

 $1 \ldots$  valorisés en les \underline{ soulignant}; on peut obtenir ...

Toutefois, dans un ouvrage imprimé on préfère les *mettre en valeur* [6](#page-20-1) . Les commandes de mise en valeur sont \emph et \em. La plupart du temps la mise en évidence du mot ou du groupe de mot se fera en le mettant en italique. Mais dans le cas d'un texte en italique \emph{} et \em mettront le texte en écriture droite.

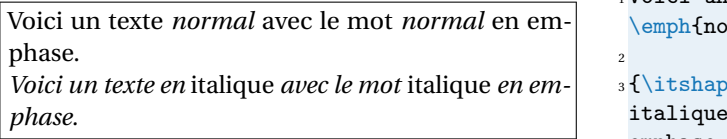

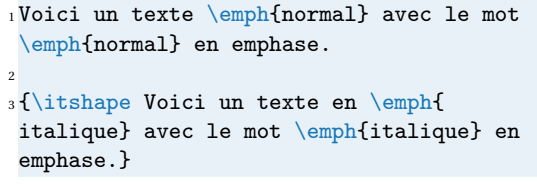

# <span id="page-20-0"></span>2.12 Listes à puce, énumérations et descriptions

Une manière de structurer le texte à l'intérieur d'un paragraphe est d'utiliser les listes.

• L'environnement itemize est utilisé pour des listes à puces :

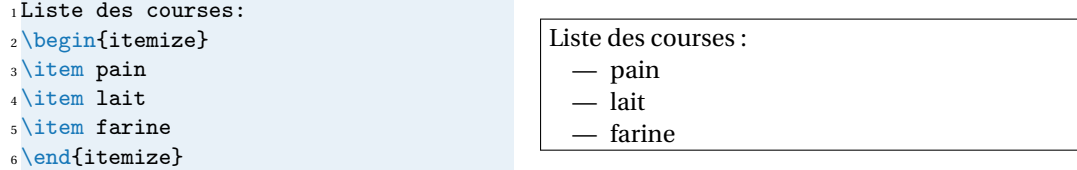

Pour redéfinir une label d'une listes à puce, on pourra écrire :

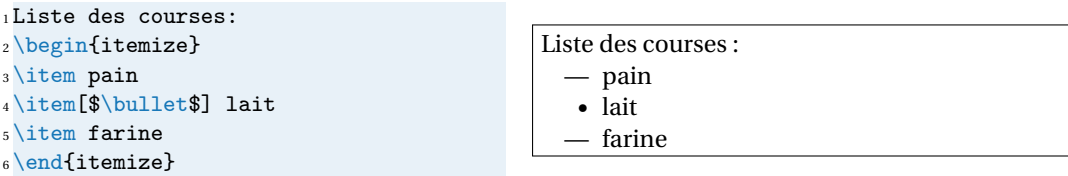

Pour redéfinir toutes les labels des listes à puce, on pourra écrire juste après le \begin{document} :

```
\renewcommand{\labelitemi}{$\textstyle\bullet$}
\renewcommand{\labelitemii}{$\scriptstyle\bullet$}
\renewcommand{\labelitemiii}{$\scriptscriptstyle\bullet$}
```
• L'environnement enumerate est utilisé pour des énumérations :

<span id="page-20-1"></span><sup>6</sup>*Emphasize* en anglais.

#### 2 Premiers pas en BTFX

```
1Risotto:
```

```
2 \begin{enumerate}
```
- <sup>3</sup> \item faire ruisseler l'oignon et le
- beurre, <sup>4</sup> \item ajouter du vin blanc et le riz et laisser évaporer,
- <sup>5</sup> \item ajouter le bouillon peu à peu,
- $6 \text{ \dots}$
- 7\end{enumerate}

### Risotto :

- 1. faire ruisseler l'oignon et le beurre,
- 2. ajouter du vin blanc et le riz et laisser évaporer,
- 3. ajouter le bouillon peu à peu,

4. . . .

• L'environnement description est utilisé pour des descriptions :

```
1 ECUE Compétences:
2 \begin{description}
3 \item[Titre:] Édition scientifique
4 avec \LaTeX
5 \item[Durée:] 12h
6\end{description}
```
On peut imbriquer différents types de listes :

```
1 \begin{itemize}
```
- $2 \text{ item } \tilde{A}$  faire:
- \begin{enumerate}
- \item Sortir le chien
- \item Rentrer les poubelles
- \item Préparer à manger
- 7 \end{enumerate}

8 \item Ce qui sera fait:

- 9 \begin{enumerate}
- 10 \item Prendre une bière
- 11 \item Allumer la TV
- 12 \item Dormir
- 13 \end{enumerate}
- 14 \end{itemize}

### <span id="page-21-0"></span>**Exercice 2**

Reproduire le document suivant : 1. aaa a) bbb i. ccc ii. ddd iii. eee b) fff 2. ggg — hhh  $-$  iii — jjj — kkk  $-$  III 3. mmm 4. nnn AAA : ooo

### ECUE Compétences :

```
Titre : Édition scientifique avec LATEX
```
Durée : 12h

### — À faire :

- 1. Sortir le chien
- 2. Rentrer les poubelles
- 3. Préparer à manger
- Ce qui sera fait :
	- 1. Prendre une bière
	- 2. Allumer la TV
	- 3. Dormir

BBB : ppp

### **■ Pour aller plus loin**

Pour personnaliser les listes on pourra utiliser (après avoir lu la documentation) :

- soit le package enumitem disponible à l'adresse <https://ctan.org/pkg/enumitem>
- soit le package paralist disponible à l'adresse <https://ctan.org/pkg/paralist>

#### **Exercice 3**

Reprendre l'exercice [2](#page-21-0) en ajoutant dans le préambule \usepackage[pointedenum]{paralist}. Qu'estce qui change ?

### <span id="page-22-0"></span>2.13 Objets flottants

La plupart des publications contiennent un nombre important de figures et de tableaux. Ces éléments nécessitent un traitement particulier car ils ne peuvent être coupés par un changement de page. On pourrait imaginer de commencer une nouvelle page chaque fois qu'une figure ou un tableau ne rentrerait pas dans la page en cours. Cette façon de faire laisserait de nombreuses pages à moitié blanches, ce qui ne serait réellement pas beau. La solution est de laisser «flotter» les figures et les tableaux qui ne rentrent pas sur la page en cours, vers une page suivante et de compléter la page avec le texte qui suit l'objet «flottant». L'HEX fournit deux environnements pour les *objets flottants* adaptés respectivement aux figures (figure) et aux tableaux (table). Pour faire le meilleur usage de ces deux environnements, il est important de comprendre comment LATEX traite ces objets flottants de manière interne. Dans le cas contraire ces objets deviendront une cause de frustration intense car LATEX ne les placera jamais à l'endroit où vous souhaitiez les voir.

Tout objet inclus dans un environnement figure ou table est traité comme un objet flottant. Les deux environnements flottants ont un paramètre optionnel (voir le tableau [2.1\)](#page-23-1) : \begin{figure}[placement] ou \begin{table}[placement]. Ce paramètre permet de dire à LTFX où vous préférez positionner l'objet à flotter si c'est possible. En général, si un objet ne peut pas être placé sur la page en cours, il est placé soit dans la file des figures soit dans la file des tableaux  $^7$  $^7$ . Quand une nouvelle page est entamée, ET<sub>E</sub>X essaye d'abord de voir si les objets en tête des deux files pourraient être placés sur une page spéciale, à part. Si cela n'est pas possible, les objets en tête des deux files sont traités comme s'ils venaient d'être trouvés dans le texte : il essaye de les placer selon leurs spécifications de placement (sauf h, qui n'est plus possible). Tous les nouveaux objets flottants rencontrés dans la suite du texte sont ajoutés à la queue des files. L'IFX respecte scrupuleusement l'ordre d'apparition des objets flottants. C'est pourquoi un objet flottant qui ne peut être placé dans le texte repousse tous les autres à la fin du document. D'où la règle :

«Si LATEX ne place pas les objets flottants comme vous le souhaitez, c'est souvent à cause d'un seul objet trop grand qui bouche l'une des deux files d'objets flottants.»

Essayer d'imposer à LATEX un emplacement particulier pose souvent problème : si l'objet flottant ne tient pas à l'emplacement demandé, alors il est coincé et bloque le reste des objets flottants. En particulier, l'utilisation de la seule option [h] pour un flottant est une idée *à proscrire*, les versions modernes de LATEX changent d'ailleurs automatiquement l'option [h] en [ht].

Voici quelques éléments supplémentaires qu'il est bon de connaître sur les environnements flottants.

• La commande \caption permet de définir une légende pour l'objet. Un numéro (incrémenté automatiquement) et le mot «Figure» ou «Table» (traduits automatiquement en français par le package babel) sont ajoutés par LATEX.

<span id="page-22-1"></span><sup>7</sup> Il s'agit de files FIFO (*First In, First Out*) : premier arrivé, premier servi.

#### <span id="page-23-1"></span>2 Premiers pas en BTFX

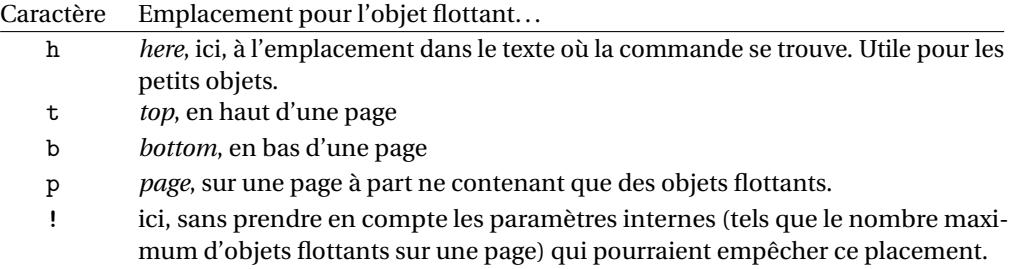

#### TABLE 2.1 – Placements possibles

- Avec \label et \ref vous pouvez faire référence à votre objet à l'intérieur de votre texte. La commande label doit apparaître *après* la commande \caption d'une légende si vous voulez référencer le numéro de cette légende.
- Les deux commandes \listoffigures et \listoftables fonctionnent de la même manière que la commande \tableofcontents : elles impriment respectivement la liste des figures et des tableaux. Dans ces listes, la légende est reprise en entier. Si vous désirez utiliser des légendes longues, vous pouvez en donner une version courte entre crochets qui sera utilisée pour la table : \caption[courte ]{Longue sous la figure}

Dans certains cas il peut s'avérer nécessaire d'utiliser la commande \FloatBarrier du package [placeins](https://ctan.org/pkg/placeins) : elle ordonne à LATEX de placer tous les objets flottants avant cette commande (par exemple, avant de commencer une nouvelle section).

### <span id="page-23-0"></span>2.14 Insérer des images

L'importation d'une image dans un document se fait en deux étapes : d'abord on indique à ETFX le nom du fichier qui contient l'image, puis on la transforme en un objet flottant (appelé figure) pour que LATEX puisse la placer dans la page avec le meilleur rendu possible. Cela signifie que, si l'image est trop grande pour le peu de place qui reste dans la page, il la placera sur la page d'après. Il ne faut pas forcer le placement des images car EIFX est plus performant que vous pour l'arrangement des pages, donc il faut le laisser faire son travail.

Insérer une image : les formats d'images acceptés par une compilation avec pdflatex sont JPG, PNG et pdf (le dernier est à préférer pour tout ce qui est vectoriel). Pour inclure une image appelée courbe.png, présente dans le même répertoire que le fichier tex que vous compilez (très important), il faut charger le package graphicx en mettant dans le préambule

\usepackage{graphicx}

puis mettre dans le corps du document là où on veut faire apparaitre l'image la commande

\includegraphics{courbe}

Noter qu'il n'y a pas besoin de spécifier l'extension.

La commande \includegraphics peut prendre un certain nombre d'options. L'option width permet de spécifier la largeur de l'image. Par exemple

\includegraphics[width=0.5\textwidth]{courbe}

mettra la largeur de l'image à la moitié de la largeur du texte, la hauteur étant changée en conséquence pour garder les proportions de l'image. De même, on peut spécifier la hauteur

\includegraphics[height=2cm]{courbe}

On peut aussi changer la taille de l'image avec l'option scale. Par exemple

\includegraphics[scale=0.4]{courbe}

réduira la taille de l'image à 40% de celle de l'original. On peut changer l'orientation de l'image avec l'option angle. Par exemple

\includegraphics[angle=90]{courbe}

tourne l'image de 90 degrés (sens trigonométrique). On peut couper les bords de l'image avec les options trim et clip. Par exemple

\includegraphics[trim=1cm 2cm 3cm 4cm,clip]{courbe}

affichera l'image coupée de 1 cm à partir de la marge gauche, 2 cm de la marge en bas, 3 cm de la marge droite et 4 cm de la marge haute.

Pour une description des autres options, voir la documentation du package graphicx disponible à l'adresse [http://tug.ctan.org/tex-archive/macros/latex/required/graphics/grfguide.](http://tug.ctan.org/tex-archive/macros/latex/required/graphics/grfguide.pdf) [pdf](http://tug.ctan.org/tex-archive/macros/latex/required/graphics/grfguide.pdf)

Placer l'image dans une figure flottante : il est conseillé de laisser L'Fig. s'occuper automatiquement du placement d'une image grâce à l'environnement {figure}. À l'intérieur de cet environnement, il faut mettre la commande \includegraphics et rajouter une légende afin de pouvoir faire référence à la figure. Pour cela, on utilise la commande \caption ainsi que la commande \label pour y faire référence plus tard avec la commande \ref (comme pour les numéros de sections, d'équations, etc.). La syntaxe est donc

```
\begin{figure}
\centering
\includegraphics{myfig}
\caption{Titre de la figure}\label{fig.myfig}
\end{figure}
```
Toujours mettre le *\label après le \caption*. On peut encourager LT<sub>EX</sub> à positionner l'image à un certain endroit en utilisant un argument optionnel de l'environnement {figure} (par exemple \begin {figure}[t]). Le paramètre t favorisera l'apparition en haut de page, le paramètre b en bas de page, le paramètre h à l'endroit où est {figure} dans le fichier source et p sur une page à part avec d'autres images.

La figure [2.2](#page-25-0) a été obtenue par le code suivant :

```
\lipsum[1]
On voit à la figure<sup>~</sup>\ref{fig.hippopotenuse} que bla bla
\begin{figure}
\centering
\includegraphics[width=0.5\textwidth]{hippopotenuse}
\caption{I put the hippo in hippopotenuse}\label{fig.hippopotenuse}
\end{figure}
```

```
\lipsum[2]
```
Remarquer que dans le code on insère l'image après le premier paragraphe mais LATEX a préféré la faire apparaitre en haut de la page. Cela n'est pas gênant car il suffit de faire référence à l'image non pas par une expression du type «comme on voit sur la FIGURE ci-dessous» mais plutôt par une expression du type «comme on voit sur la FIGURE 1» où le numéro est géré automatiquement par un mécanisme d'étiquette/référence.

<span id="page-25-0"></span>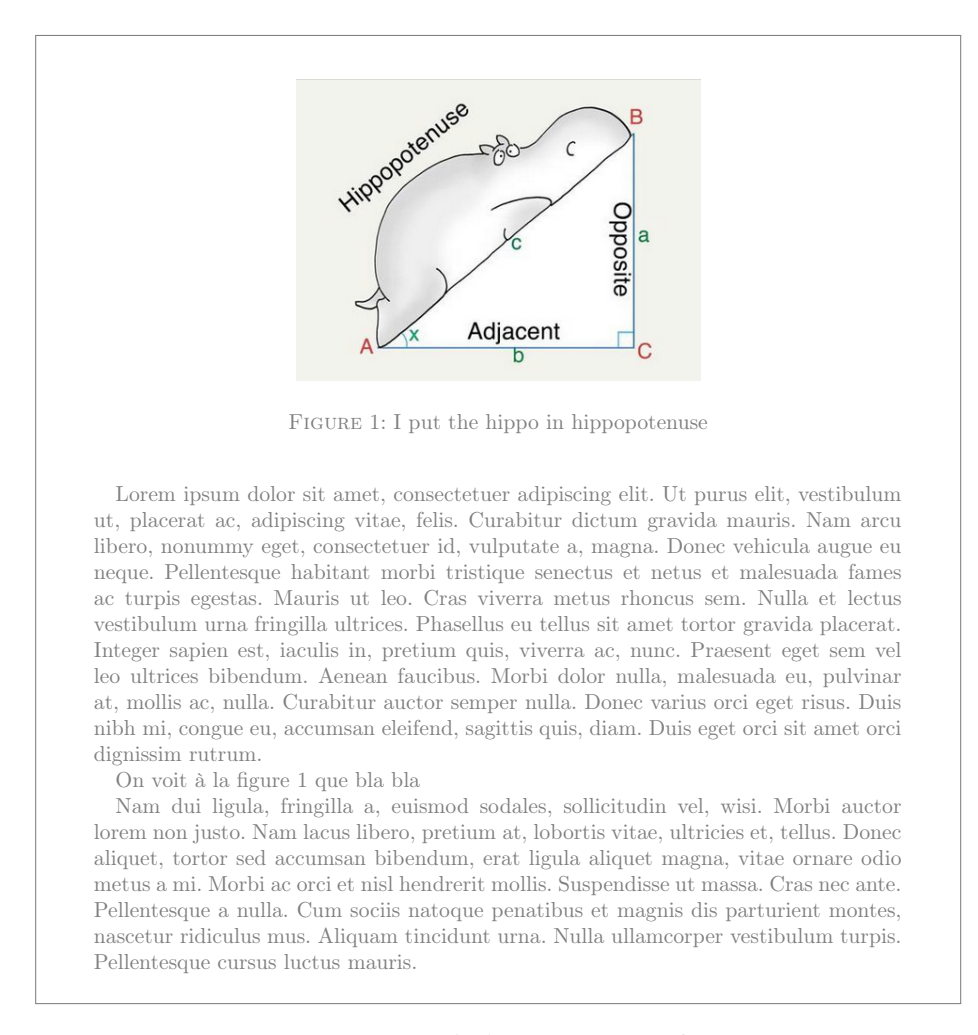

FIGURE 2.2 – Exemple de figure avec référence.

### <span id="page-26-0"></span>2.15 Insérer des tableaux

Le rendu d'un tableau dans un document se fait aussi en deux étapes : d'abord on construit le tableau, puis on le transforme en un objet flottant (appelé table) pour que LATEX puisse le placer dans la page avec le meilleur rendu possible, selon le même mécanisme déjà vu pour les images/figures.

Construire un tableau : pour écrire un tableau, on utilise l'environnement {tabular}. Cet environnement prend un argument obligatoire qui est la spécification du type des colonnes. Les types de colonnes de base sont c (centré), l (aligné à gauche), r (aligné à droite) et p{5cm} (paragraphe de 5cm de large). Par exemple, pour obtenir un tableau avec trois colonnes, la première étant centrée, la deuxième un paragraphe de 7 cm et la dernière alignée à droite, on écrit

```
\begin{tabular}{cp{7cm}r}
...
\end{tabular}
```
Le texte des différentes colonnes est séparé par un & et on passe à la ligne suivante en utilisant \\. Par exemple :

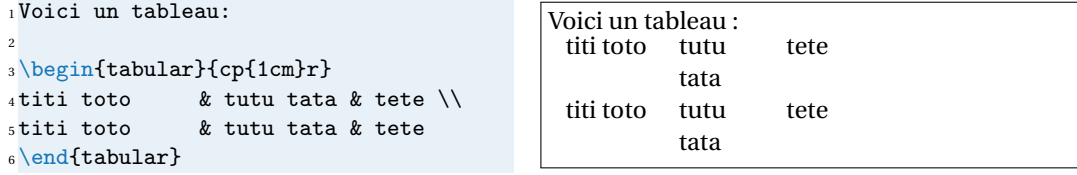

La commande \\ doit uniquement être utilisée pour passer à la ligne dans les tableaux. Elle ne doit pas être utilisée pour aller à la ligne lorsqu'on tape du texte (il faut laisser une ligne blanche dans le fichier source). L'utilisation abusive de \\ dans un document que vous me rendrez sera sévèrement sanctionné. (Noter que le tableau est la suite du texte; pour éviter ceci, le mettre dans un environnement {center} ou le rendre un flottant).

Pour rajouter un trait vertical entre deux colonnes, il suffit de mettre un | (qu'on obtient avec la combinaison de touches «AltGr+6») dans la spécification des colonnes. Pour tracer un trait horizontal, il y a la commande \hline. Cette commande doit être soit au tout début du tableau soit après un \\. Voici un exemple :

```
1 \begin{center}
2 \begin{tabular}{|c|p{1cm}r|}
3 \hline
_4bla bla & bla bla \& bla \setminus5 \hline
6bla & blabla & blabla
7 \hline
\sqrt{and}frabular}
9 \end{center}
```
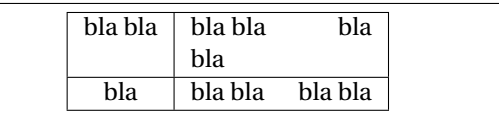

Lorsqu'on fait des tableaux, toujours charger le package array (dans le préambule et, comme toujours, avant hyperref), qui corrige certains petits problèmes concernant les raccords entre traits horizontaux et verticaux et étend les possibilités pour les tableaux.

L<sup>A</sup>TEX traite le contenu d'un environnement tabular comme une boîte indivisible, en particulier il ne peut y avoir de coupure de page. Pour réaliser de longs tableaux s'étendant sur plusieurs pages il faut avoir recours aux extensions [supertabular](http://www.tex.ac.uk/CTAN/help/Catalogue/entries/supertabular.html) ou [longtable.](http://www.tex.ac.uk/CTAN/help/Catalogue/entries/longtable.html)

Parfois les tableaux par défaut de LATEX donnent une impression d'étroitesse. Si vous voulez leur donner plus d'extension, vous pouvez le faire en modifiant les valeurs de arraystretch et tabcolsep comme dans l'exemple suivant.

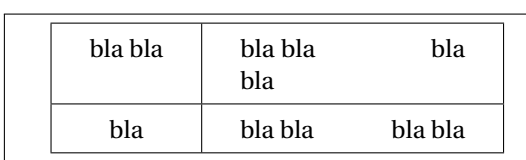

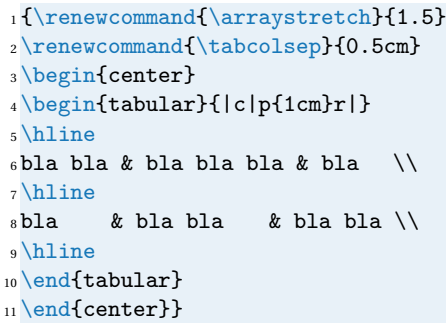

Pour aller plus loin, voir le package [booktabs.](https://ctan.org/pkg/booktabs)

Pour fusionner des cellules d'une même ligne on utilisera \multicolumn{col}{pos}{text} :

 $\overline{7}$ 

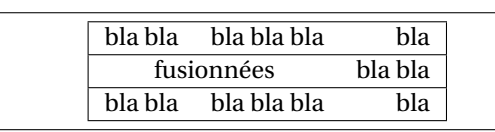

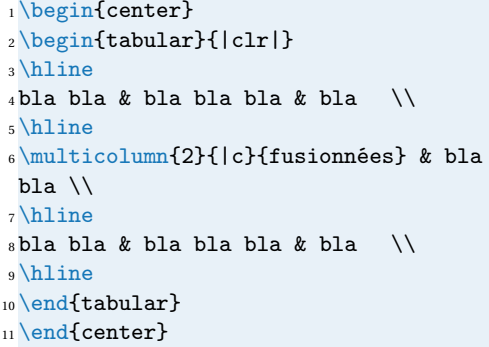

Placer le tableau dans une table flottante : comme pour les images, il est conseillé de laisser ETEX s'occuper automatiquement du placement d'un tableau grâce à l'environnement {table}. À l'intérieur de cet environnement, il faut mettre l'environnement {tabular} et rajouter une légende afin de pouvoir faire référence au tableau. La syntaxe est donc

```
\begin{table}
\centering
\begin{tabular}{...}
...
\end{tabular}
\caption{Titre du tableau}\label{tab.montableau}
\end{figure}
```
Tout ce qu'on a dit pour l'environnement {figure} reste valable pour l'environnement {tabular}.

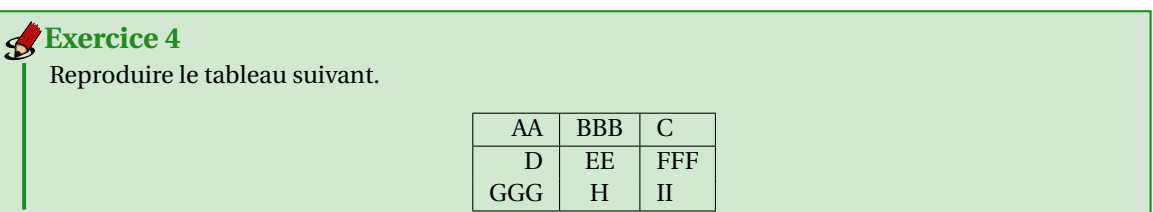

# <span id="page-27-0"></span>2.16 Définition d'environnements et de commandes personnelles

Il est possible de définir des commandes et des environnements personnels.

• Exemple de définition d'une commande personnelle : supposons de vouloir mettre les noms de famille en petites capitales, pour cela on doit utiliser la commande \textsc qui prend un argument et le met en petites capitales. Voici un exemple :

```
1 L'histoire de la théorie de l'intégration est jalonnée de noms célèbres comme
2 Augustin Louis \textsc{Cauchy}, Bernhard \textsc{Riemann}, Henri
3 \textsc{Lebesgue} ou encore Arnaud \textsc{Denjoy}.
```
L'histoire de la théorie de l'intégration est jalonnée de noms célèbres comme Augustin Louis CAUCHY, Bernhard RIEMANN, Henri LEBESGUE ou encore Arnaud DENJOY.

Le problème de précéder ainsi est qu'il ne sera pas aisé de changer d'avis sur la composition des noms propres si on souhaite plus tard, disons par exemple ne plus afficher les prénoms, ou ne plus mettre les noms en petites capitales ou même rajouter les noms dans l'index. Une habitude importante à prendre avec LATEX est de définir des commandes permettant d'avoir accès au sens. Ici, ce que l'on compose, c'est des noms propres; il est donc parfaitement naturel de vouloir avoir une commande \nompropre qui prend deux arguments, le prénom et le nom et les composent de la façon voulue. Dans l'exemple précédent, on voudrait que \nompropre{Augustin Louis}{Cauchy} donne Augustin Louis CAUCHY.

Voyons comment définir de nouvelles commandes en LATEX.

• Pour définir une commande qui ne prend pas d'argument, on utilise la syntaxe suivante :

\newcommand{\SNCF}{S.N.C.F}

Ceci définit une commande \SNCF qui imprimera S.N.C.F. Les espaces après une commande sont ignorées par L'ERX. Si on veut obtenir une espace, on doit terminer la commande par des accolades et laisser une espace comme dans cet exemple :

1bla \SNCF bla

2

<sup>3</sup> bla \SNCF{} bla

bla S.N.C.Fbla bla S.N.C.F bla

• Pour avoir des commandes avec argument, il faut spécifier entre crochet, juste après le nom, le nombre d'arguments. On accède ensuite aux différents arguments avec #1 pour le premier, #2 pour le deuxième, etc. Par exemple

\newcommand{\guillemets}[1]{\og #1\fg}

crée une commande \guillemets à un argument telle que

\guillemets{science sans conscience n'est que ruine de l'âme}

produise «science sans conscience n'est que ruine de l'âme».

On veillera à n'utiliser \newcommand que dans le préambule. Pour des raisons de lisibilité, il vaut mieux mettre toutes les \newcommand après le chargement de tous les packages.

### **Exercice 5**

Créer une commande à 2 arguments \nompropre qui imprime le prénom suivi du nom en petites capitales et l'utiliser pour reproduire l'exemple initiale de la section.

### **Exercice 6**

Modifier la commande précédente pour qu'elle n'affiche plus que le nom de famille.

### 2 Premiers pas en BTFX

Modifier la commande précédente pour qu'elle affiche le nom de famille en couleur. **Exercice 7**

• Exemple de définition d'un environnement personnel : on veut écrire un environnement {citationFR } pour mettre en page une citation comme suit : le texte cité se trouve dans un environnement {quotation} entouré par des guillemets. Pour définir notre environnement on utilise la syntaxe suivante :

```
\newenvironment{citationFR}{\begin{quotation}\og}{\fg\end{quotation}}
```
qui crée un environnement {citationFR} sans arguments tel que

#### \begin{citationFR}

```
bla bla bla bla bla bla bla bla bla bla bla bla bla bla bla bla bla bla
bla bla bla bla bla bla bla bla bla bla bla bla bla bla bla bla bla bla
\end{citationFR}
```
#### produit

« bla bla bla bla bla bla bla bla bla bla bla bla bla bla bla bla bla bla bla bla bla bla bla bla bla bla bla bla bla bla bla bla bla bla bla bla »

### **■ Pour aller plus loin**

Voici quelques packages que vous pouvez utiliser pour personnaliser vos documents (avec parcimonie) : — gestion des marges :

- typearea (package automatiquement chargé par les classes koma-script comme scrartcl) <http://www.tex.ac.uk/CTAN/help/Catalogue/entries/typearea.html>
- geometry <http://www.tex.ac.uk/CTAN/help/Catalogue/entries/geometry.html>
- gestion des entêtes et pieds de page :
	- scrpages2 (package automatiquement chargé par les classes KOMA-Script comme scrartcl), voir directement la documentation de KOMA-Script [http://www.tex.ac.uk/CTAN/help/Catal](http://www.tex.ac.uk/CTAN/help/Catalogue/entries/koma-script.html)ogue/ [entries/koma-script.html](http://www.tex.ac.uk/CTAN/help/Catalogue/entries/koma-script.html)
	- fancyhdr <http://www.tex.ac.uk/CTAN/help/Catalogue/entries/fancyhdr.html>
- tableaux complexes :
	- array <http://www.tex.ac.uk/CTAN/help/Catalogue/entries/array.html>
	- booktabs <http://www.tex.ac.uk/CTAN/help/Catalogue/entries/booktabs.html>
	- longtable <http://www.tex.ac.uk/CTAN/help/Catalogue/entries/longtable.html>
	- tabularx <http://www.tex.ac.uk/CTAN/help/Catalogue/entries/tabularx.html>

# <span id="page-30-0"></span>3 Mathématiques

LATEX est aujourd'hui le standard utilisé dans l'édition mathématique (que ce soit pour des articles de recherche, des livres, des polycopiés de cours, des feuilles de TD, etc.). Le but de ce chapitre est d'apprendre à taper des formules simples avec ETEX. Au début, cela fait beaucoup de commandes à mémoriser, mais avec la pratique, on finit par connaître la plupart des commandes et cela permet de taper les formules relativement rapidement. Ne pas hésiter à utiliser les menus de symboles de Texmaker dans le panneau de gauche.

# <span id="page-30-1"></span>3.1 Compilation d'un document avec théorèmes, propositions, etc.

Les environnements pour écrire des théorèmes, des corollaires, des lemmes et autres propositions ainsi que les démonstrations, les exercices etc. ne sont pas définis par défaut.

Pour apprendre à produire un document qui contient ces environnements, on va analyser l'exemple donné à la figure [3.1.](#page-31-0) On remarque que ces environnements peuvent être regroupés en quatre catégories :

- les théorèmes, corollaires, lemmes, propositions ont leur nom composé **en gras** puis leur contenu composé *en italique* ;
- les définitions ont leur nom composé **en gras** et leur contenu composé en droit;
- les remarques ont leur nom composé *en italique* et leur contenu composé en droit;
- les démonstration sont comme les remarques, sauf qu'elles impriment un carré à la fin de la démonstration.

On note d'ailleurs que la numérotation est automatique et choisie de telle façon que le numéro de section est imprimé avant le numéro du théorème et remis à 1 après chaque changement de section. De plus, la numérotation de tous ces environnements se suit (la première proposition après la définition 1.1 est la proposition 1.2, pas la proposition 1.1).

• Pour composer des théorèmes, on a besoin de charger le package amsthm dans le préambule. Comme tous les autres packages, il vaut mieux le charger avant hyperref; il vaut mieux également le charger avant lmodern car si jamais on change ce package pour un autre (par exemple txfonts), il peut y avoir des incompatibilités :

\usepackage{amsthm}

• On doit maintenant définir un environnement qui permettra d'écrire le théorème proprement dit. Dans le préambule on écrit

\newtheorem{theoreme}{Théorème}[section]

Le premier argument est le nom de l'environnement $^1$  $^1$ ; il ne doit pas comporter d'accents. Si on utilise theoreme, on tapera plus tard dans le corps du document \begin{theoreme}; si on utilise theo, il faudra taper \begin{theo}. Un nom court est plus rapide à taper, mais rend le fichier source moins lisible. Le deuxième argument est ce que l'on veut qui soit imprimé, ici «Théorème» (avec majuscule et accents). Le troisième argument, entre crochets car optionnel, permet de rajouter le numéro des sections avant le numéro des théorèmes et réinitialise ce numéro lors de chaque changement de

<span id="page-30-2"></span><sup>&</sup>lt;sup>1</sup>Faire attention, tous les noms ne sont pas permis. Une erreur fréquente est de vouloir appeler une définition def; cela provoque une erreur car c'est un nom réservé. De même, th est déjà pris (c'est le caractère þ).

### <span id="page-31-0"></span>**1 Rappels**

**Définition 1.1.** On appelle bla bla bla bla bla bla bla bla bla bla bla bla bla bla bla bla bla bla bla bla bla bla bla bla.

**Proposition 1.2.** *Si bla bla bla bla bla bla bla bla bla bla bla bla alors bla bla bla bla bla bla bla bla.*

*Démonstration.* On commence par prouver que bla bla bla bla bla bla bla bla bla bla bla bla bla bla bla bla bla bla bla bla bla bla bla.  $\Box$ 

**Corollaire 1.3.** *Si bla bla bla bla bla bla bla bla bla bla bla bla alors bla bla bla bla bla bla bla bla.*

**Exercice 1.** *Montrer que bla bla bla bla bla bla bla bla bla bla bla bla bla bla bla bla bla bla bla bla bla bla bla.*

**Exercice 2.** *Montrer que bla bla bla bla bla bla bla bla bla bla bla bla bla bla bla bla bla bla bla bla bla bla bla.*

### **2 Approfondissements**

**Définition 2.1.** On appelle bla bla bla bla bla bla bla bla bla bla bla bla bla bla bla bla bla bla bla bla bla bla bla bla.

**Lemme 2.2.** *Si bla bla bla bla bla bla bla bla bla bla bla bla alors bla bla bla bla bla bla bla bla.*

*Démonstration.* On montre que bla bla bla bla bla bla bla bla bla bla bla bla bla bla bla bla bla bla bla bla bla bla.  $\Box$ 

**Théorème 2.3.** *Si bla bla bla bla bla bla bla bla bla bla bla bla alors bla bla bla bla bla bla bla bla.*

*Démonstration.* On commence par montrer que bla bla bla bla bla bla bla bla bla bla bla bla bla bla bla bla bla bla bla bla bla bla.  $\Box$ 

*Remarque.* Remarquons que bla bla bla bla bla bla bla bla bla bla bla bla bla bla bla bla bla bla bla bla bla bla bla.

**Exercice 3.** *Montrer que bla bla bla bla bla bla bla bla bla bla bla bla bla bla bla bla bla bla bla bla bla bla bla.*

FIGURE 3.1 – Exemple d'un document avec théorèmes, propositions, etc.

section. Si on utilisait la classe de document scrbook au lieu de scrartcl, on voudrait probablement mettre chapter ici au lieu de section.

Ensuite, on veut définir par exemple un corollaire qui sera numéroté de la même façon que theoreme. La syntaxe est

\newtheorem{corollaire}[theoreme]{Corollaire}

La seule chose qui change par rapport à ce qu'on a utilisé pour définir l'environnement theoreme est l'argument optionnel qui est désormais entre les deux arguments entre accolades. Cela veut dire qu'il faut adopter la même numérotation que theoreme.

Tous les autres environnements s'obtiennent de la même façon, sauf pour la remarque qui est non numéroté; pour elle, on utilise

\newtheorem\*{remarque}{Remarque}

Finalement, si on voulait un environnement numéroté indépendamment de tout («Exercice 1» puis «Exercice 2», etc.), on utiliserait

\newtheorem{exo}{Exercice}

• Il faut enfin sélectionner un style; cela se fait avec la commande \theoremstyle. Le style plain compose le nom de l'environnement en gras et son contenu en italique; le style definition compose le nom de l'environnement en gras et son contenu en droit; le style remark compose le nom de l'environnement en italique et son contenu en droit.

```
\theoremstyle{plain}
   \newtheorem{theoreme}{Théorème}[section]
   \newtheorem{proposition}[theoreme]{Proposition}
   \newtheorem{corollaire}[theoreme]{Corollaire}
   \newtheorem{lemme}[theoreme]{Lemme}
   \newtheorem{exo}{Exercice}
\theoremstyle{definition}
   \newtheorem{definition}[theoreme]{Définition}
\theoremstyle{remark}
   \newtheorem*{remarque}{Remarque}
```
Il n'y a pas de styles pour les démonstrations, elles sont produites directement en utilisant dans le corps du document l'environnement {proof} :

\begin{proof} Bla bla bla bla bla. \end{proof}

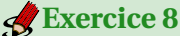

En utilisant les outils qu'on vient de décrire, reproduire le document de la figure [3.1.](#page-31-0)

### **ISS** Pour aller plus loin

Pour personnaliser l'apparence des théorèmes on pourra s'appuyer sur l'un des package suivants :

- ntheorem <https://ctan.org/pkg/ntheorem>
- thmtools <https://ctan.org/pkg/thmtools>
- bclogo <https://ctan.org/pkg/bclogo>

### <span id="page-33-0"></span>3.2 Les modes mathématiques

Pour taper des formules mathématiques avec EIFX, il y a besoin d'entrer en mode mathématiques. Il existe deux modes mathématiques : les formules dans le texte (appelée *inline*) et les formules en évidence (dites en *displaystyle*). Ces dernières peuvent être sans ou avec numérotation.

• Pour mettre une formule dans le texte, comme  $y = f(x)$ , il suffit de mettre la formule entre deux dollars :

 $1$  Soit  $\sqrt[6]{y} = f(x) \$  alors  $\sqrt[6]{y} = 2$ 

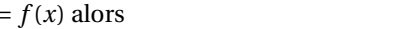

Remarquer la différence entre le *mode texte* et le *mode mathématique* :

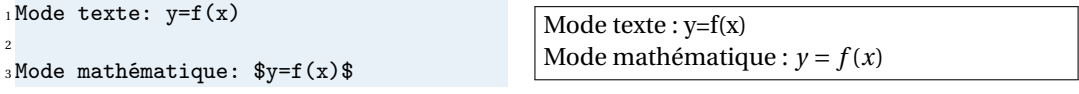

• Pour mettre une formule en évidence, comme

 $y = f(x)$ 

il faut mettre la formule entre \ $\lceil$  et \ $\rceil$  :

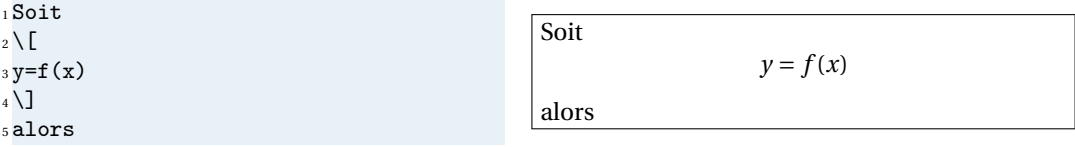

L'utilisation d'une autre commande que  $\langle$ [... $\rangle$ ] (comme par exemple \$\$...\$\$ qu'on peut trouver dans certains vieux manuels) pour mettre une formule en évidence sera considéré comme une faute grave et sévèrement sanctionné.

Attention : laisser des lignes blanches en mode *displaystyle* produit une erreur de compilation.

• Pour une équation numérotée, comme

<span id="page-33-1"></span>
$$
y = f(x) \tag{3.1}
$$

il faut utiliser l'environnement {equation} :

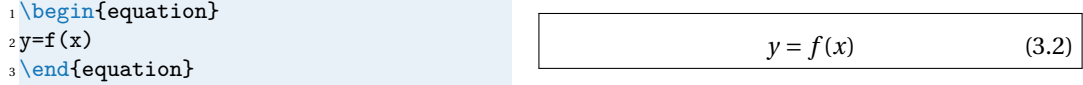

Pour faire référence à une équation numérotée, il faut placer un \label avec une étiquette, par exemple :

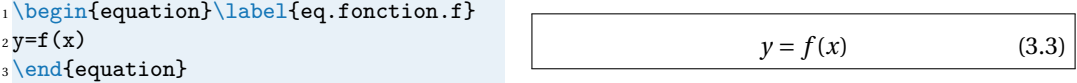

puis utiliser \eqref{eq.fonction.f} pour imprimer [\(3.3\)](#page-33-1), \pageref{eq.fonction.f} pour imprimer le numéro de page (ici [34\)](#page-33-1) où se trouve l'équation (on peut aussi utiliser  $\ref{eq.fonction.f}$ pour imprimer [3.3,](#page-33-1) c'est-à-dire le numéro de l'équation sans les parenthèses). Comme la table des matières, ces commandes requièrent **deux** compilations successives pour fonctionner correctement. Se rappeler que les commandes  $\label{eq:1}$   $\leftarrow$   $\leftarrow$  fonctionnent aussi pour des sections ou des théorèmes (en fait, pour tout ce qui est numérotés automatiquement).

<span id="page-34-2"></span>Soit  $f$  une fonction vérifiant  $f(x) = 2x + 1.$  (1) On a  $f(x) - 1 = 2x$  d'après la formule (1).

FIGURE 3.2 – Exemple de document avec deux simples formules mathématiques.

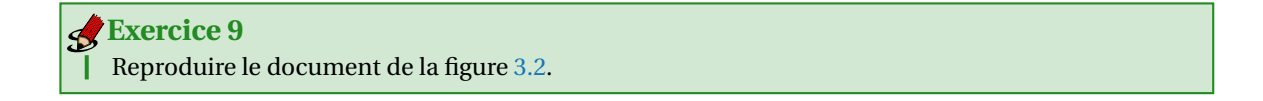

## <span id="page-34-0"></span>3.3 Indices et exposantes

Deux opérations fondamentales en mode mathématique sont la mise en exposant et la mise en indice.

- Pour obtenir un indice, il faut utiliser la touche \_ qui s'obtient avec la touche «8». Par exemple, taper \$x\_1\$ donnera *x*1. Attention, taper \$x\_12\$ ne donne pas *x*<sup>12</sup> mais *x*12 : seul le premier caractère tapé après  $\angle$  est mis en indice; pour obtenir  $x_{12}$ , il faut taper  $x_{12}$  {12}  $\angle$ .
- Pour obtenir un exposant, il faut utiliser ^ (accent circonflexe qui s'obtient en tapant deux fois la touche «^»). Par exemple, \$x^2\$ donne *x* 2 . De même que pour les indices, \$x^23\$ donne *x* <sup>2</sup>3 tandis que \$x^{23}\$ donne *x* 23 .

On peut bien sûr combiner les deux, dans l'ordre que l'on veux :  $x_1^2$   $\infty$  ou  $x^2$   $\infty$   $\infty$  donnent  $x_1^2$ .

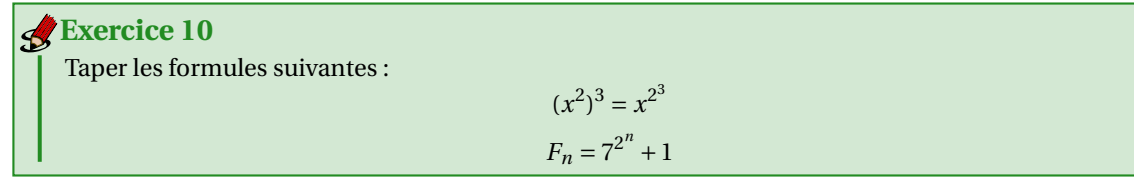

Remarquer la différence dans les formules suivantes :

```
(x^2)^3 et (x^2)^3 et (x^2)^3 et (x^2)
```

```
_1$(x<sup>2</sup>)<sup>2</sup>3$ et ${(x<sup>2</sup>)}<sup>2</sup>3$ et $\left(x<sup>2</sup>)
 \right)^3$ et {\left(x^2\right)}^3
```
# <span id="page-34-1"></span>3.4 Symboles d'usage courant

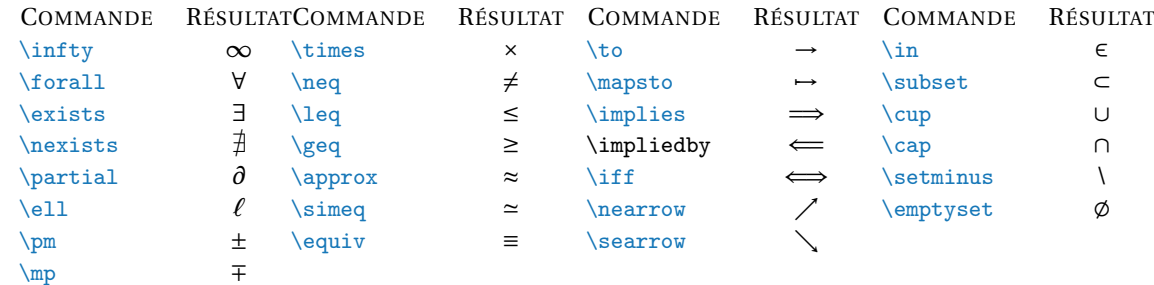

### 3 Mathématiques

Pour la négation d'un symbole, on peut utiliser \not. Par exemple,  $F \not\in\mathbb{S}$  fournit  $F \not\subset E$ .

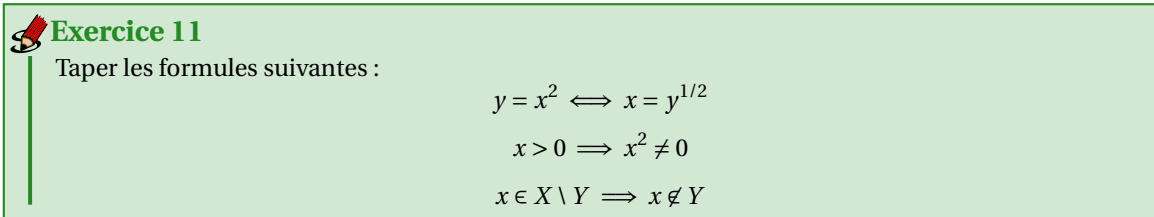

## <span id="page-35-0"></span>3.5 Points de suspension

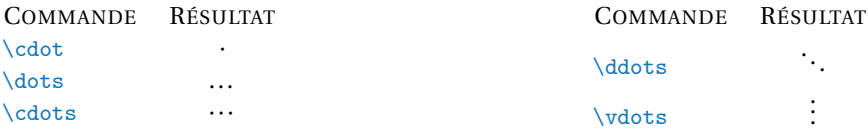

La différence entre . et \cdot ainsi qu'entre \dots et \cdots est qu'ils ne sont pas sur la même ligne horizontale :

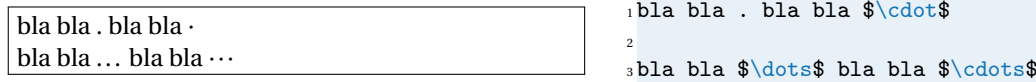

## <span id="page-35-1"></span>3.6 Racine carrée, racine n-ième

La racine carrée s'obtient par  $\sqrt{\sqrt{2}t}$ ...} et la racine n-ième par  $\sqrt{\sqrt{n}$ [n]{...}.

p  $\frac{1}{1+x} + \sqrt[3]{1+x}$   $1 \setminus$ [  $_{2} \sqrt{1+x} + \sqrt{3}(1+x)$  $3$  \]

**Exercise 12**  
There les formules suivantes :  

$$
u_{n+1} = \sqrt[n]{1+u_n}
$$

$$
x_5 = \sqrt{1 + \sqrt{2 + \sqrt{3 + \sqrt{4 + \sqrt{5}}}}}
$$

# <span id="page-35-2"></span>3.7 Fractions et coefficients binomiaux

Pour les fractions, on utilise la commande \frac{}{} qui prend deux arguments, dans l'ordre le numérateur et le dénominateur. Le rendu change selon qu'il s'agit d'une formule *inline* ou d'une formule *displaystyle* :

Bla bla  $\frac{1}{2}$  + 1 bla bla 1  $\frac{1}{2} + 1$ 

```
_1Bla bla \frac{1}{2}+1$ bla bla
2 \mid L3 \frac{1}{2}+14 \]
```
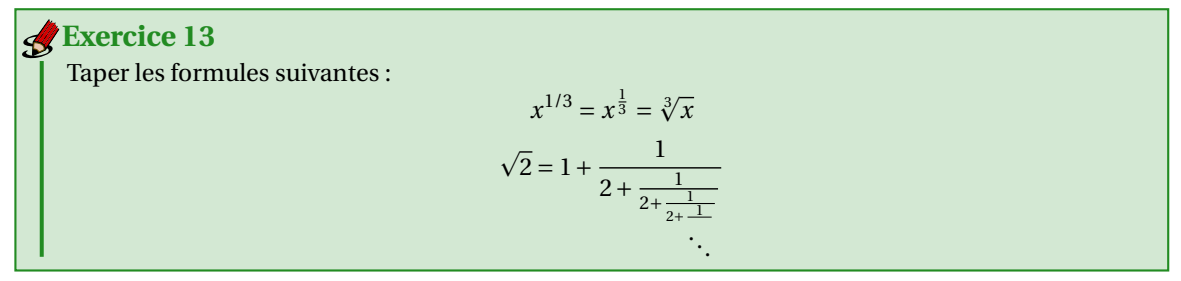

Il peut être utile, dans certaines situations, de forcer le style d'une fraction (afficher une fraction dans le texte comme si elle était mise en évidence et vice-versa). Pour forcer le rendu *displaystyle* on peut utiliser la commande \dfrac{}{} et pour forcer le rendu *inline* on peut utiliser la commande \tfrac{}{}. Voici des exemples

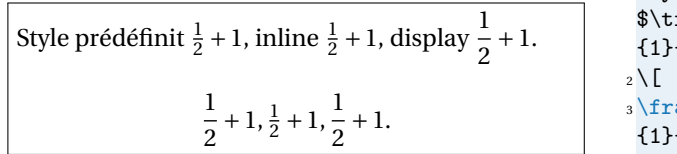

```
1 Style prédéfinit $\frac{1}{2}+1$, inline
     frac{1}{2}+1$, display $\dfrac
     {2}+1$.
     \text{a c } \{1\} \{2\}+1, \tfrac\{1\} \{2\}+1, \dfrac
     {2}+1.4 \]
```
Pour les coefficients binomiaux on utilise la commande \binom{}{} (et les variantes \dbinom{}{} et \tbinom{}{}).

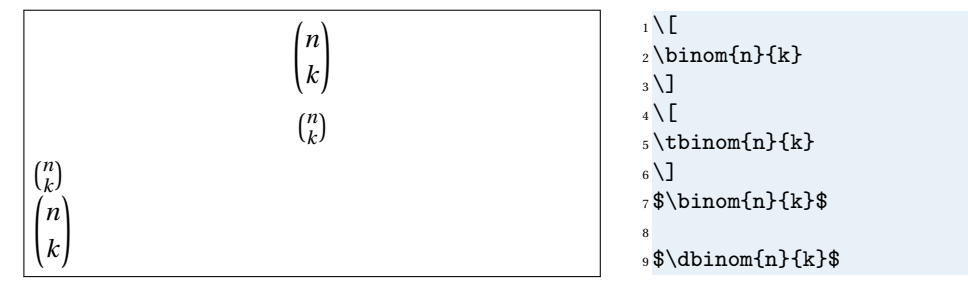

### <span id="page-36-0"></span>3.8 Lettres grecques

Pour taper les lettres grecques, il suffit de précéder le nom de la lettre par un *backslash*; par exemple  $\alpha$  alpha\$ donne *α*. Voici une liste complète des lettres grecques disponibles sous ET<sub>E</sub>X :

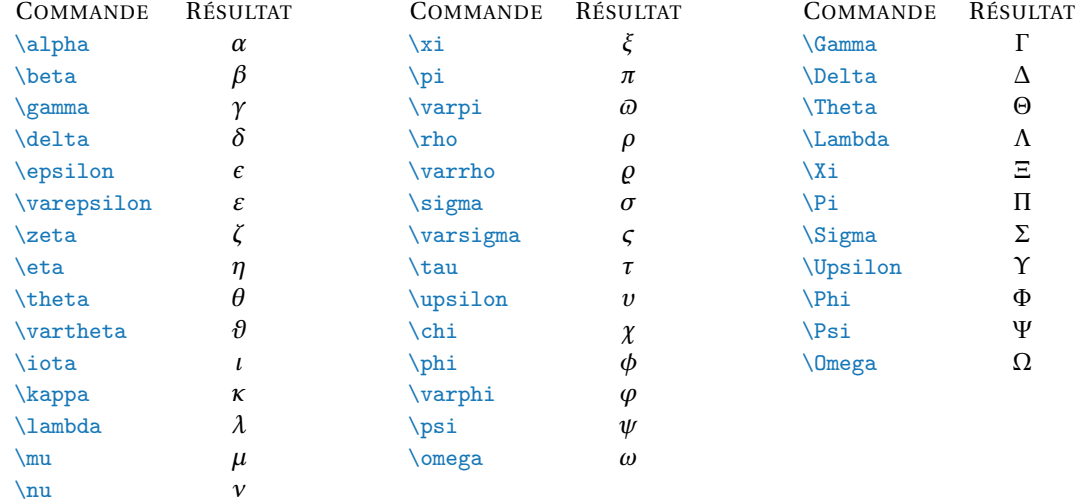

### 3 Mathématiques

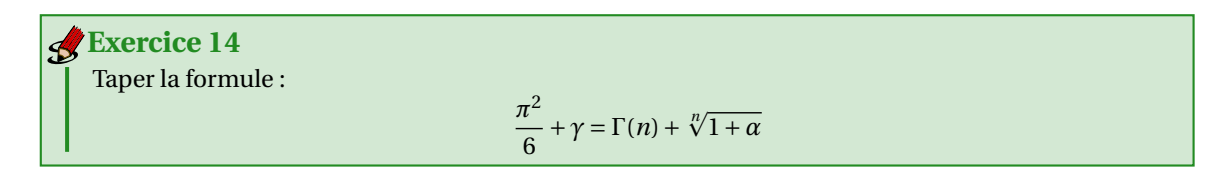

# <span id="page-37-0"></span>3.9 Texte dans une formule displaystyle

(

La commande \text{} permet d'insérer du texte dans une formule *displaystyle* (les commandes \quad et \qquad insèrent de l'espace autour du texte).

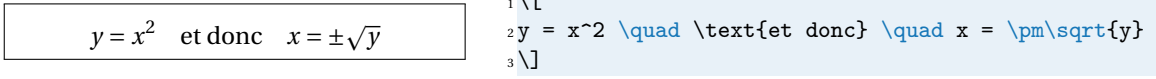

 $\sqrt{5}$ 

Taper la formule : **Exercice 15**

 $(\overline{x})^2 = x$  mais  $\sqrt{x^2} \neq x$  en général.

### <span id="page-37-1"></span>3.10 Fonctions mathématiques

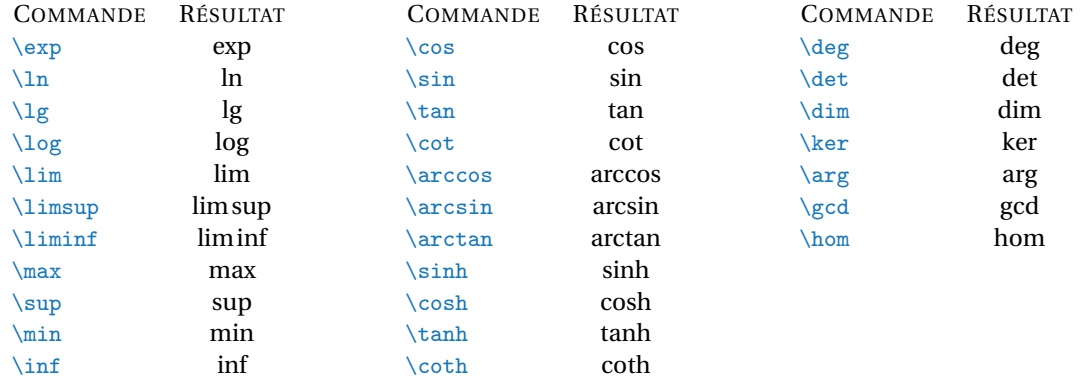

Pour mettre des bornes à ces objets, il suffit d'utiliser les commandes d'indice et/ou d'exposant. Le placement des indices et exposants change selon qu'il s'agit d'une formule *inline* ou d'une formule *displaystyle*.

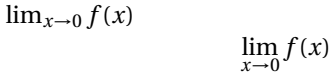

 $1$ \$\lim\_{x\to 0} f(x)\$  $2 \mid$  $3\lim_{x\to 0} f(x)$  $4$  \]

On peut aussi définir de nouveaux opérateurs avec

\DeclareMathOperator{\cotan}{cotan}

qui permettra d'utiliser \cotan pour obtenir cotan. Il y a aussi une variante étoilée pour les objets du type \lim ou \max qui prennent des bornes. Par exemple

\DeclareMathOperator\*{\supess}{sup\,ess}

définira une commande \supess imprimant sup ess et se comportant comme \lim vis-à-vis des indices.

Taper les formules suivantes : **Exercice 16**

 $\cos^2 + \sin^2 = 1$  $2^{\ln(x)} = x^{\ln(2)}$ 

# <span id="page-38-0"></span>3.11 Grands opérateurs : intégrales, sommes, produits, etc.

Le rendu des grands opérateurs change selon qu'il s'agit d'une formule *inline* ou d'une formule *displaystyle*. Certaines de ces commandes prennent, tout comme max ou lim, des bornes. Le principe est le même, on utilise des indices ou des exposants pour les taper. Le placement des indices et exposants dépend de si la formule est mise en évidence ou pas.

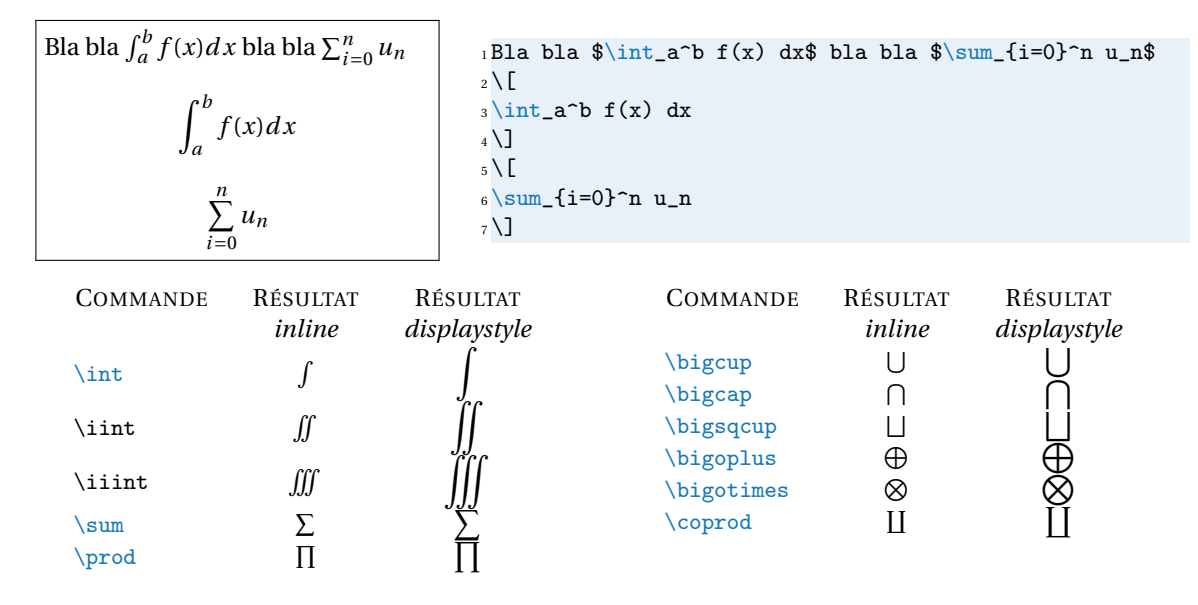

Pour mettre plusieurs lignes dans les indices, il faut utiliser \substack{}; à l'intérieur de l'argument de \substack, on passe à la ligne avec \\.

$$
L_i(x) = \prod_{j=0}^n \frac{x - x_j}{x_i - x_j}
$$
\n
$$
\downarrow \prod_{j \neq i} x_i - x_j
$$
\n
$$
\downarrow \prod_{j \neq i} x_i - x_j
$$
\n
$$
\downarrow \prod_{j \neq i} x_i - x_j
$$
\n
$$
\downarrow \prod_{j \neq i} x_i - x_j
$$

**Exercise 17**  
\n**There les formules suivantes :**  
\n
$$
\sum_{n=1}^{+\infty} \frac{1}{n^2} = \frac{\pi^2}{6}
$$
\n
$$
\int_0^1 -\frac{\ln(1-t)}{t} dt \approx 1,64493
$$
\n
$$
\max_{\substack{x,y\in E\\x,y=0}} \varphi(x)
$$

# <span id="page-39-0"></span>3.12 Accents mathématiques

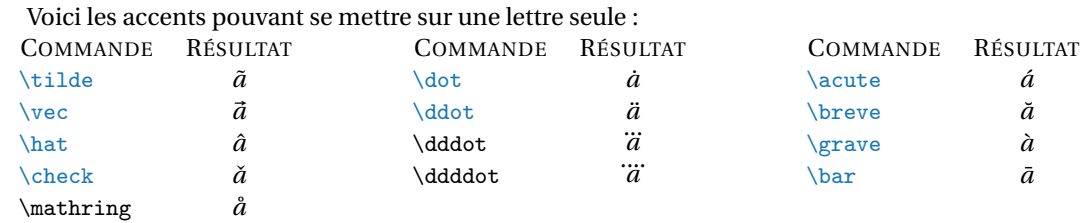

Il existe aussi des accents extensibles :

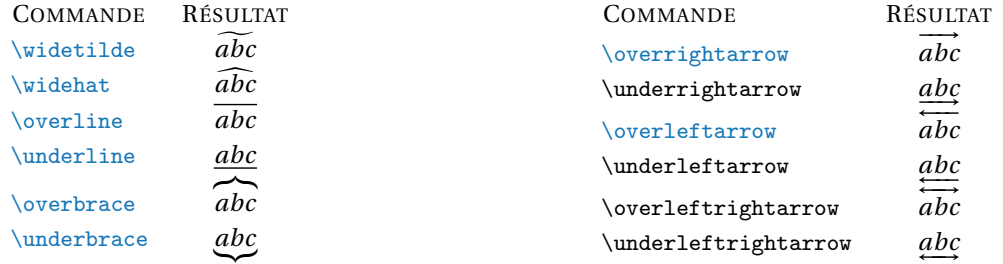

|{z} Pour \underbrace il est possible de placer du matériel en-dessous en utilisant \_ et pour \overbrace du matériel au-dessus en utilisant ^.

$$
x^3 + x^2 + x + 1
$$
  $x^3 + x^2 + x + 1$ 

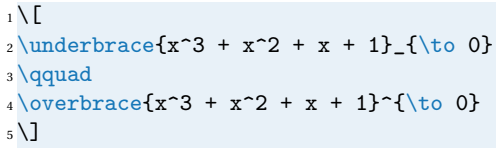

.

**Exercice 18**

Écrire la formule suivante :

 $\overrightarrow{OM} = \overrightarrow{O} + \overrightarrow{u}$ point+vecteur

### <span id="page-39-1"></span>3.13 Délimiteurs

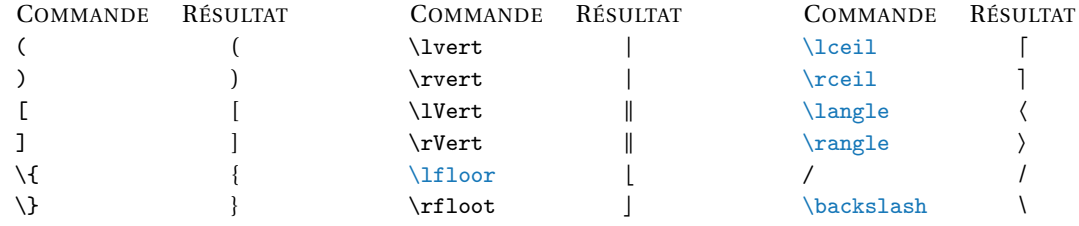

Il est important de comprendre que, même si \lvert et \rvert se ressemblent, ils ne peuvent pas être interchangés : \lvert doit toujours être utilisé pour ouvrir et \rvert pour refermer. Par exemple, |*x*| se tape \$\lvert x \rvert\$. Les seuls délimiteurs à n'être ni ouvrant ni fermant mais médian sont le slash / et l'anti-slash \.

**Exercise 19**  
There les formules suivantes :  

$$
||x|| = 1 \iff \langle x, x \rangle = 1
$$
  
 $|\{1, 2, ..., n\}| = n$   
 $\lfloor x^2 + \epsilon \rfloor = \lceil \sqrt{y} + \delta \rceil$ 

Pour avoir des délimiteurs qui sont de la même taille que ce qu'ils entourent, il faut précéder le délimiteur ouvrant par \left et le délimiteur fermant par \right.

$$
\left(1+\frac{1}{n}\right)^n \qquad \qquad \text{if } t \in \{1+\frac{1}{n}\mid n\} \text{ is } n.
$$

Voici un exemple d'utilisation d'un délimiteur vide

$$
PV = nRT \text{ done}
$$
\n
$$
\frac{\partial P}{\partial T}\Big|_V = \frac{nR}{V}
$$
\n
$$
\frac{1}{\text{Byl}} = \frac{nR}{V}
$$
\n
$$
\frac{1}{\text{Byl}} = \frac{nR}{V}
$$
\n
$$
\frac{1}{\text{Byl}} = \frac{nR}{V}
$$

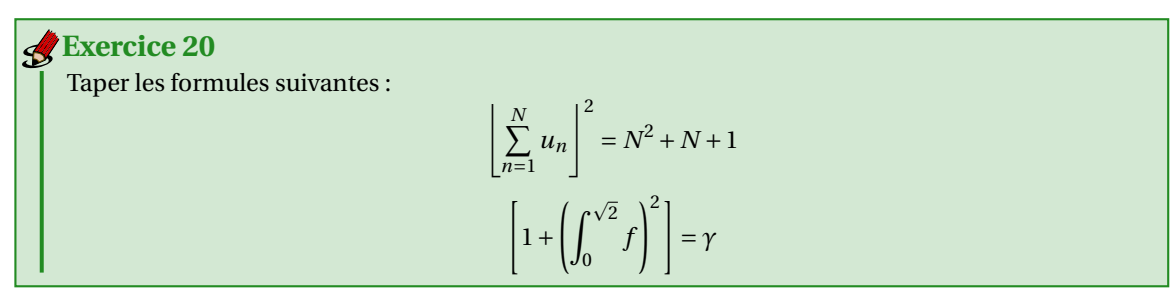

On peut aussi utiliser \middle pour mettre un délimiteur médian au milieu d'un couple \left et \right, comme dans la définition d'un ensemble :

$$
\left\{ x \middle| x^2 < \frac{1}{2} \right\}
$$
\n
$$
\left\{ x \middle| x^2 < \frac{1}{2} \right\}
$$
\n
$$
\left\{ x \middle| x^2 < \frac{1}{2} \right\}
$$
\n
$$
\left\{ x \middle| x^2 < \frac{1}{2} \right\}
$$
\n
$$
\left\{ x \middle| x^2 < \frac{1}{2} \right\}
$$

On note qu'ici la barre verticale est trop proche de ce qu'il y a autour d'elle et il faut rajouter à la main deux petits espaces avec la commande \, :

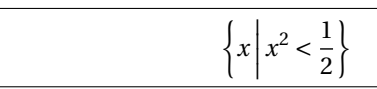

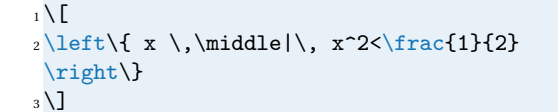

Pour écrire plus simplement les ensembles, on peut utiliser le package braket : dans le préambule on ajoute

#### \usepackage{braket}

et dans le corps du document on utilise la commande \Set{}. L'exemple précédent s'écrit alors

$$
\left\{ x \middle| x^2 < \frac{1}{2} \right\}
$$
\n
$$
\left\{ x \middle| x^2 < \frac{1}{2} \right\}
$$
\n
$$
\left\{ x \middle| x^2 < \frac{1}{2} \right\}
$$
\n
$$
\left\{ x \middle| x^2 < \frac{1}{2} \right\}
$$
\n
$$
\left\{ x \middle| x^2 < \frac{1}{2} \right\}
$$

### <span id="page-41-0"></span>3.14 Alphabets mathématiques

Voici un résumé des alphabets mathématiques disponibles après importation dans le préambule du package amssymb (on remplacera la lettre *C* par une lettre majuscule quelconque et la lettre *x* par une lettre minuscule quelconque) :

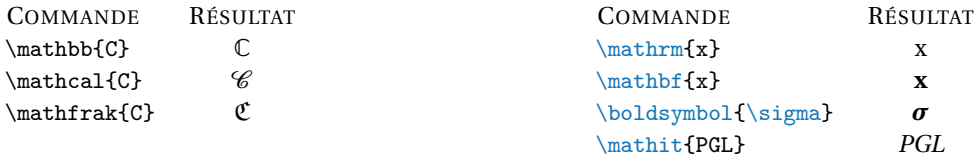

Noter la différence (subtile, mais visible) entre \$PGL\$ et \$\mathit{PGL}\$ : *PGL* et *PGL*. Ne pas confondre \mathrm et \text : le premier est pour mettre des maths en romain tandis que le second est pour insérer du texte dans une formule.

Taper les formules suivantes : **Exercice 21**

 ${a + ib \in \mathbb{C} \mid a < b}$ 

 $\mathscr{L} f = \int^b$ *a f* d*t*

### <span id="page-41-1"></span>3.15 Tableaux mathématiques

Pour composer des tableaux mathématiques on utilise l'environnement {array} qui fonctionne de manière similaire à l'environnement {tabular} :

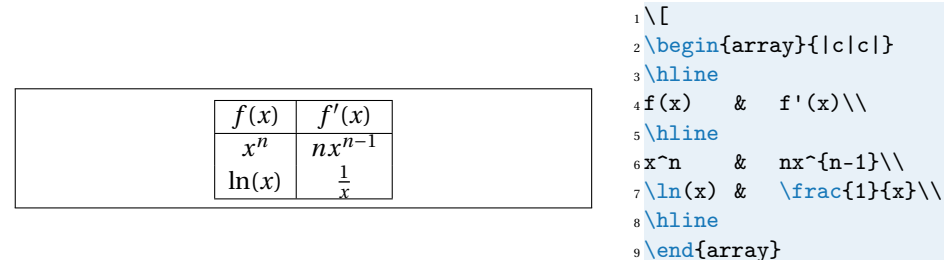

```
_{10} \]
```
**Exercice 22**

Reproduire la formule suivante :

```
a ∈ C
a \not\in \mathbb{R}\Big| \Rightarrow a \in \mathbb{C} \setminus \mathbb{R}
```
### <span id="page-41-2"></span>3.16 Distinction de cas

Pour définir une fonction par morceaux on peut utiliser l'environnement {array} mais le package amsmath met à disposition un environnement dédié, l'environnement {cases}, qui s'utilise de la façon suivante

$$
H(x) = \begin{cases} 0 & \text{si } x < 0, \\ 1 & \text{si } x \ge 0. \end{cases} \qquad \qquad \begin{array}{l} \text{if } x \ge 0 \\ \text{if } x \ge 0. \end{array}
$$
\n
$$
\begin{array}{c} \text{if } x \le 0 \\ \text{if } x \ge 0. \end{array}
$$
\n
$$
\begin{array}{c} \text{if } x \text{if } x < 0, \text{if } x \text{if } x \le 0, \text{if } x \text{if } x \ge 0. \end{array}
$$
\n
$$
\begin{array}{c} \text{if } x \text{if } x \text
$$

## <span id="page-42-0"></span>3.17 Matrices

On tape les matrices comme des tableaux, sauf qu'on n'utilise plus l'environnement {array}, mais les environnements {matrix}, {pmatrix}, etc.

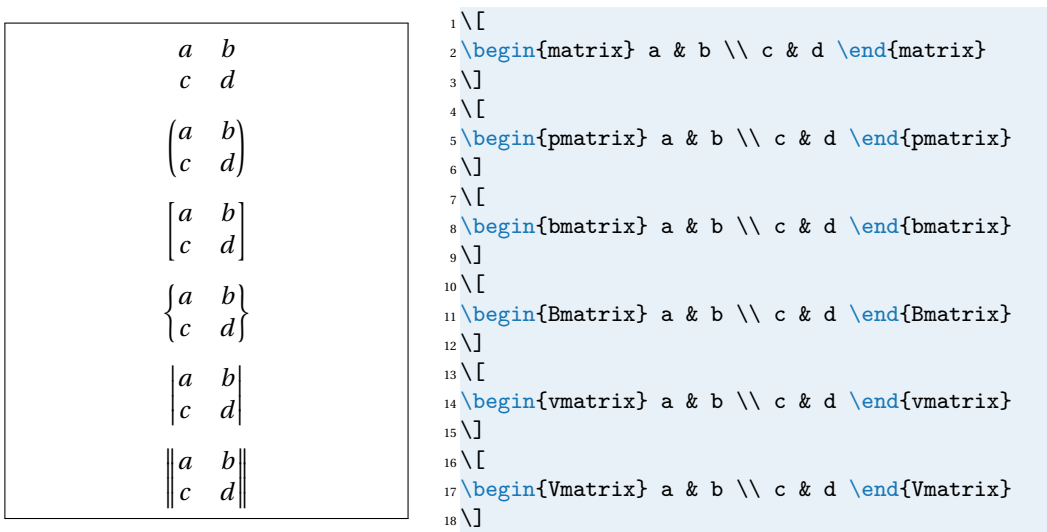

Les matrices peuvent avoir jusqu'à 10 colonnes; si jamais il y a besoin d'en avoir plus (par exemple, 15 colonnes), rajouter dans le préambule, après avoir chargé tous les packages, la ligne

\setcounter{MaxMatrixCols}{15}

```
Reproduire la matrice suivante :
                                                                M =\sqrt{ }\overline{\phantom{a}}m_{1,1} ... m_{1,n}.
.
.
                                                                                    \mathcal{L} = \frac{1}{2}m_{n,1} ... m_{n,n}m_{1,n}ı
                                                                                                   \mathbf{I}Exercice 23
```
# <span id="page-42-1"></span>3.18 Alignement de formules

Pour aligner plusieurs formules, on dispose des environnements {align}, {gather} et {multline} du package amsmath.

• L'environnement {align} (ou sa variante non numérotée {align\*}) permet d'aligner plusieurs signes d'égalité à l'intérieur d'une même formule. Voici un exemple :

#### 3 Mathématiques

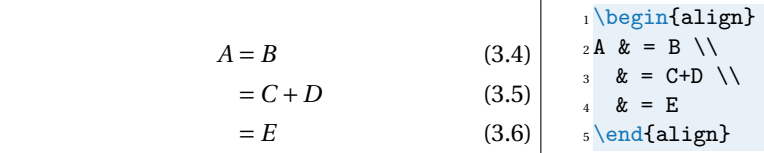

On peut au besoin mettre plusieurs équations en colonne :

 $A = B$   $E = F$   $I = I$  $= C + C$   $= G$   $= K$ = *D* 1 \begin{align\*}  $_2$ A & = B & E & = F & I & = J \\ 3 & = C+C & & = G & & = K \\ <sup>4</sup> & = D & & & & <sup>5</sup> \end{align\*}

Ne jamais mettre de \\ sur la dernière ligne d'un {align}.

• L'environnement {gather} (ou sa variante non numérotée {gather\*}) est fait pour écrire plusieurs équations les unes en-dessous des autres. Voici un exemple :

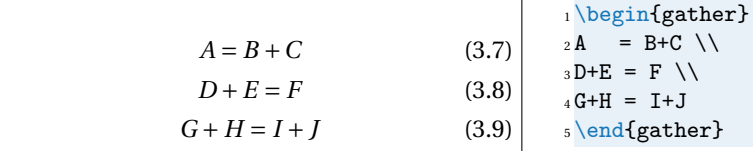

Ne jamais mettre de \\ sur la dernière ligne d'un {gather}.

• L'environnement {multline} (ou sa variante non numérotée {multline\*}) permet de découper une formule trop grande en plusieurs morceaux sans contrôle précis de l'alignement. Voici un exemple :

 $A + B + C + D + E + F + G + H + I + J$  $+A+B+C+D+E+F+G+H+I+J$  $+A+B+C+D+E+F+G+H+I+J$  $+A+B+C+D+E+F+G+H+I+J$  (3.10)

1 \begin{multline}  $2$  A+B+C+D+E+F+G+H+I+J\\  $3 + A + B + C + D + E + F + G + H + I + J \$  $4 + A + B + C + D + E + F + G + H + I + J \ \$  $5 + A + B + C + D + E + F + G + H + I + J$ <sup>6</sup> \end{multline}

Ne jamais mettre de \\ sur la dernière ligne d'un {gather}.

Finalement, on peut vouloir numéroter uniquement certaines lignes d'une équation. Il y a alors la commande \notag qui permet de désactiver la numérotation sur une ligne. Voici un exemple :

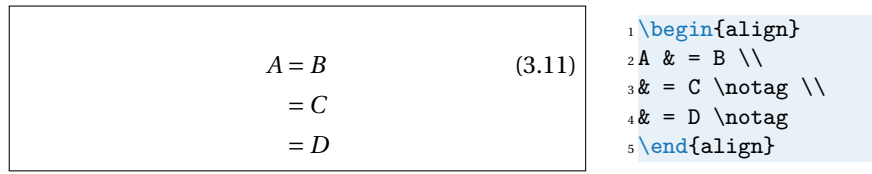

Le package amsmath défini d'autres environnements, vous pouvez les utiliser (après avoir lu la documentation du package et compris dans quels cas il faut utiliser un environnement plutôt qu'un autre). En revanche, l'utilisation de l'environnement {eqnarray} pour mettre en forme une formule sur plusieurs lignes, qu'on peut trouver dans certains vieux manuels, sera considéré comme une faute grave et sévèrement sanctionné. Cet environnement a plusieurs défauts bien illustré dans ce document : [Avoid eqnarray!](http://tug.org/pracjourn/2006-4/madsen/madsen.pdf) disponible à l'adresse <http://tug.org/pracjourn/2006-4/madsen/>.

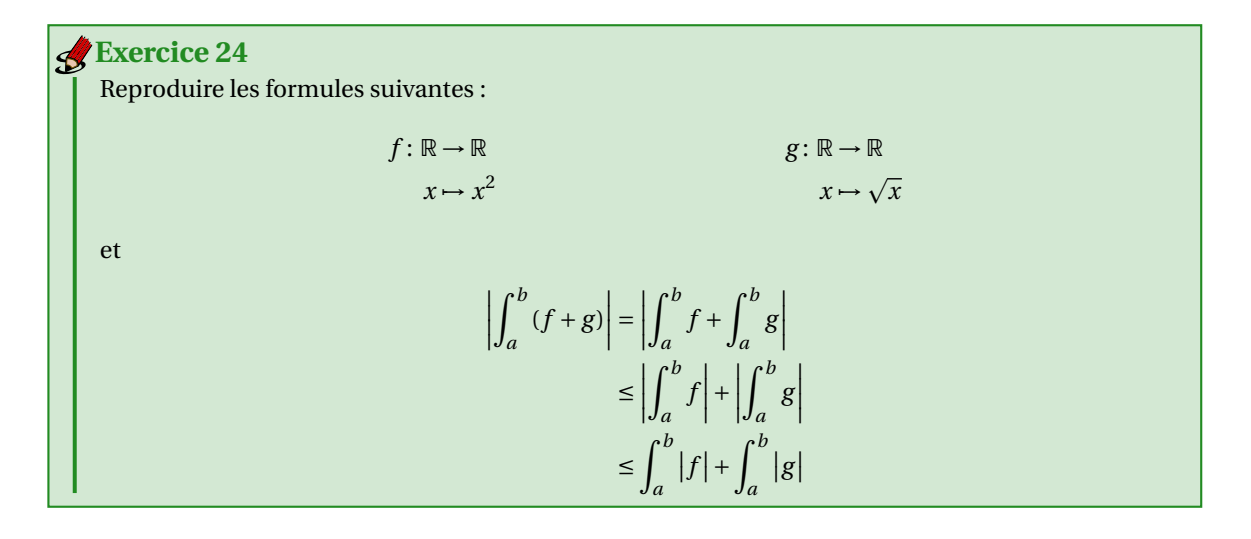

### <span id="page-44-0"></span>3.19 Flèches extensibles

Le package amsmath dispose de deux flèches extensibles, \xleftarrow[]{} et \xrightarrow[]{}. Pour mettre une formule dessus, on utilise l'argument obligatoire tandis que pour mettre une formule dessous, on utilise l'argument optionnel :

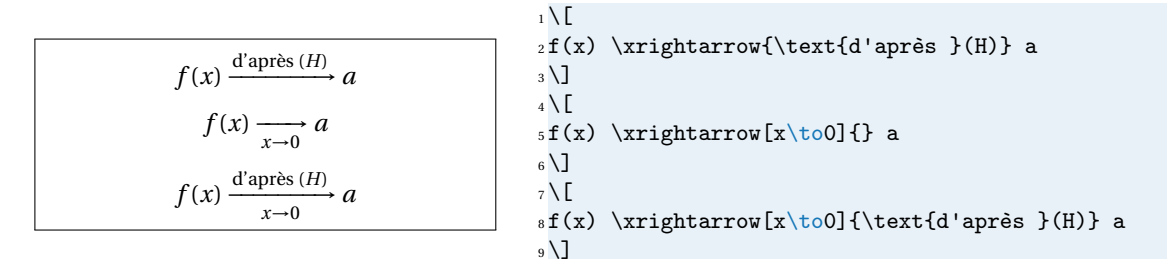

# <span id="page-44-1"></span>3.20 Modules de congruences

Selon l'apparence voulue, il y a trois façon d'écrire les modules de congruence :

 $a \equiv b \mod m$  $a \equiv b \pmod{m}$  $a \equiv b$  (*m*)  $1$ \$a \equiv b \mod m\$ 2 <sup>3</sup> \$a \equiv b \pmod m\$ 4  $5$ \$a \equiv b \pod m\$

Il y a aussi la commande  $\bmod$  qu'on peut utiliser dans le contexte suivant

 $gcd(n, m \mod n)$  1\$\gcd(n,m\bmod n)\$

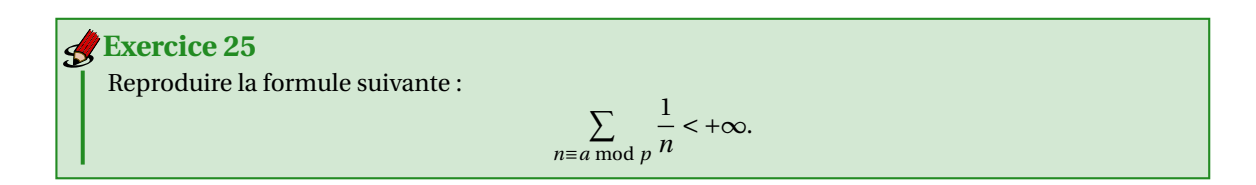

### <span id="page-45-0"></span>3.21 Placer au-dessus ou en-dessous

Les commandes \underset{en-dessous}{symbole} et \overset{au-dessus}{symbole} permettent de placer du matériel arbitraire en-dessous ou au-dessus de n'importe quel symbole.

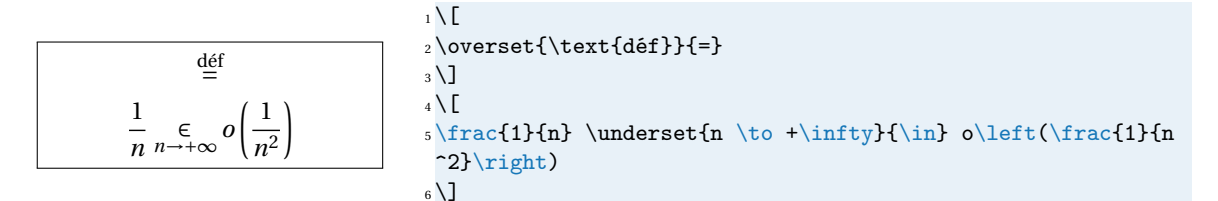

# <span id="page-45-1"></span>3.22 Exercices de synthèse

Reproduire les formules suivantes :  $\sqrt{\frac{+\infty}{\sum}}$  $\sum_{n=0}^{+\infty} u_n = \left(\int_a^b$  $\int_a^b f \, dt \bigg)^2 + \gamma \times \frac{\pi^2}{6}$ 6  $\lim_{x \to 0^+} f(x) = \sin \left|$  $1-\sqrt[2]{3}$ 2  $\begin{array}{c|c|c|c} \hline \multicolumn{1}{|c|}{1} & \multicolumn{1}{|c|}{1} & \multicolumn{1}{|c|}{1} & \multicolumn{1}{|c|}{1} & \multicolumn{1}{|c|}{1} & \multicolumn{1}{|c|}{1} & \multicolumn{1}{|c|}{1} & \multicolumn{1}{|c|}{1} & \multicolumn{1}{|c|}{1} & \multicolumn{1}{|c|}{1} & \multicolumn{1}{|c|}{1} & \multicolumn{1}{|c|}{1} & \multicolumn{1}{|c|}{1} & \multicolumn{1}{|c|}{1} & \multicolumn{1}{|$ mais  $f(0) = \ln^2(3)$ lim*x*→0 *x*>0  $\left| \left( \sin(x) \right)^{\cos(x)} - \left( \cos x \right)^{\sin(x)} \right|$ *x* 3  $\forall x \in \mathbb{R}, \quad f(x) = 0 \iff x^{1/3} + \ln(\tan(x)) = \omega$ **Exercice 26 Exercice 27**

En utilisant des commandes personnelles judicieusement choisies, taper les formules suivantes :

$$
\left| \{ x \in \mathbb{Z} \mid x^2 < 2 \} \right| = \bigcup_{n \in \mathbb{N}^*} \left| \left\{ x \in \mathbb{Z} \mid x^2 < 2 - \frac{1}{n} \right\} \right|
$$
\n
$$
\mathbb{S}^1 = \left\{ x \in \mathbb{R}^2 \mid \|x\| = 1 \right\}
$$
\n
$$
\sum_{n=1}^{+\infty} \frac{1}{n^2 C_{2n}^n} = \frac{\zeta(2)}{3} = \frac{\pi^2}{18}
$$
\n
$$
S(x) = \int_0^x \frac{\sin(x)}{x} dx \quad \text{avec} \quad \lim_{x \to +\infty} S(x) = \frac{\pi}{2}
$$

### <span id="page-45-2"></span>3.23 Pour aller plus loin

- Pour plus d'information sur la rédaction des mathématiques avec ETEX on pourra consulter le fichier «Mathmode» écrit par H. VOSS disponible en pdf à l'adresse <https://texdoc.org/serve/mathtools/0>
- Pour tous les symboles disponibles en LATEX , voir «*The Comprehensive LATEX Symbol List*» disponible en pdf à l'adresse

<https://distrib-coffee.ipsl.jussieu.fr/pub/mirrors/ctan/info/symbols/comprehensive/symbols-a4.pdf>

• Vous pouvez dessiner le symbole et detexify vous dira quel package charger et la commande pour obtenir ce symbole :

<http://detexify.kirelabs.org/classify.html>

Faire attention au(x) package(s) nécessaire(s) à un symbole, tous les packages ne sont pas forcément compatibles avec notre préambule ni forcément installés.

### ☞ Récapitulatif sur les caractères ambigus

Il y a un certain nombre de caractères ambigus dans un pdf qui sont générés par des commande ETEX différentes. Par exemple, dans les deux formules «*d* |*n*» et «|*x*|», la barre verticale a trois significations distinctes donc doit être tapée différemment à chaque fois pour obtenir un espacement correct.

• Le caractère |

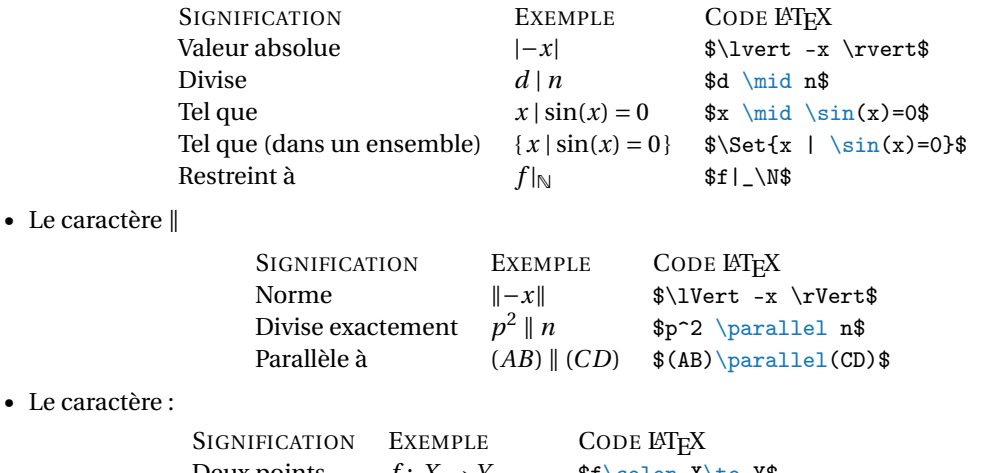

• Le ca

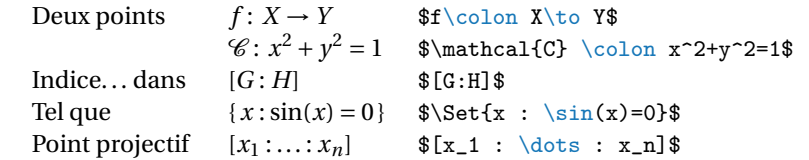

# <span id="page-48-0"></span>4 Gestion de la bibliographie

Il y a deux méthodes pour produire une bibliographie avec LATEX : il est possible de confectionner une bibliographie à la main mais il est beaucoup plus efficace de recourir au programme BibTFX.

### <span id="page-48-1"></span>4.1 Faire des bibliographies simples avec  $\angle$ ETFX

Analysons le document à la figure [4.1](#page-49-2) : dans les deux premières lignes, il y a des références aux éléments de la bibliographie. Ces références se font grâce à la commande \cite. Chaque élément de la bibliographie est identifié par une clef, disons Descarte.geometrie et c'est cette clef que l'on passe en argument à \cite :

```
\cite{Descarte.geometrie}
```
Cela imprimera automatiquement l'étiquette utilisée dans la bibliographie pour cette référence (typiquement, ce sera un numéro, disons [1], mais ce pourrait aussi être les initiales et la date, disons [Des37], selon le style bibliographique choisi) et le lien sera cliquable. Si jamais on veut spécifier un numéro de page ou un théorème particulier, \cite peut prendre un argument optionnel :

```
\cite[page~3]{Descarte.geometrie}
```
donnera [1, page 3] si l'étiquette est [1] et [Des37, page 3] si c'est [Des37].

La bibliographie elle-même se compose avec l'environnement {thebibliography}. Contrairement aux environnements qu'on a vu jusqu'ici, il prend un argument, à savoir l'étiquette la plus longue (par exemple, si les étiquettes sont des numéros et que ça va jusqu'à 11, il faudra mettre 11). Voici un exemple pour des étiquettes ne dépassant pas 1 chiffre :

```
\begin{thebibliography}{1}
\end{thebibliography}
```
À l'intérieur de l'environnement {thebibliography}, chaque entrée est introduite par un \bibitem qui prend en argument le nom interne de l'entrée (dans l'exemple précédent, ce sera Descarte.geometrie). Par exemple

```
\begin{thebibliography}{1}
\bibitem{Descarte.geometrie} René \textsc{Descartes}, \textit{La Géométrie}, 1637.
\end{thebibliography}
```

```
Reproduire le document donné à la figure 4.1.
Exercice 28
```
# <span id="page-48-2"></span>4.2 Bibliographies avec BibTFX

L'utilisation directe de {thebibliography} peut être utile dans certains cas (très petite bibliographie, style très particulier de bibliographie, bibliographie pour un article où l'on ne veut qu'un seul fichier), mais BibTEX est beaucoup plus pratique : trie automatique des entrées, présentation homogène de toutes les entrées, changement instantané de style de bibliographie, gestion de la casse, réutilisation des entrées dans d'autres documents, choix automatique de l'étiquette la plus longue, etc.

<span id="page-49-2"></span>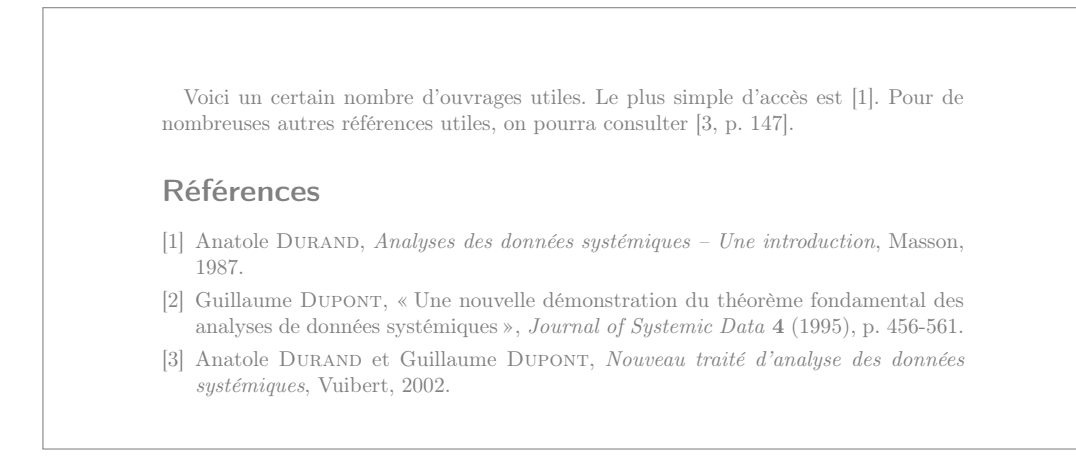

FIGURE 4.1 – Exemple de document avec bibliographie.

Le principe d'utilisation de BibT<sub>EX</sub> est le suivant : à l'endroit où l'on aurai mis l'environnement { thebibliography}, on utilisera à la place les commandes \bibliographystyle et \bibliography (la première spécifie le style de la bibliographie et la seconde le fichier de bibliographie). Par exemple, les lignes

#### \bibliographystyle{plain} \bibliography{biblio}

feront que le style plain sera utilisé et que c'est le fichier biblio.bib qui sera utilisé pour générer la bibliographie. On verra quoi mettre dans ce fichier et des exemples de styles de bibliographie plus tard.

- Ensuite, il faut faire un certain nombre de compilations :
- une première compilation avec pdflatex (touche F6 avec Texmaker); cette compilation écrit les informations utiles à la construction de la bibliographie dans le fichier . aux;
- compiler avec bibtex (touche F11 sous Texmaker); cette compilation produit un fichier .bbl qui contient un environnement {thebibliography} et qui sera inclue dans le document à la prochaine compilation;
- compiler deux fois de suite avec pdflatex (touche F6 deux fois avec Texmaker puis touche F7 pour visualiser le fichier pdf produit).

### <span id="page-49-0"></span>4.2.1 Styles bibliographiques

Le style se sélectionne en mettant (soit dans le préambule, soit dans le corps du document juste avant la commande \bibliography)

#### \bibliographystyle{xxx}

où xxx est le nom du style (par exemple plain, alpha, abbrv, acm, ieetr, siam).

1 À la figure [4.2](#page-50-0) on voit un exemple d'un même document avec le style plain et avec le style alpha. Si on écrit un document en français, on veillera à utiliser un style adapté à la langue française (comme par exemple le style plain-fr).

### <span id="page-49-1"></span>4.2.2 Structure d'un fichier .bib

Les fichiers .bib sont des listes de documents dont certains (éventuellement pas tous à chaque fois) sont à citer. Le type de ces documents (article, livre, documentation technique, etc.) et leurs caractéristiques (titre, auteur(s), année, etc.) sont saisis selon un format à respecter scrupuleusement. Chacun de ces documents est identifié au moyen d'un identifiant, appelé *clé*. Voici un exemple de fichier .bib constituant une base bibliographique :

#### <span id="page-50-0"></span>Références

[1] Jean-Côme Bitouzé, Denis et Charpentier. LaTeX. Pearson Education, 2006.

### Références

[Bit06] Jean-Côme Bitouzé, Denis et Charpentier. LaTeX. Pearson Education, 2006.

FIGURE 4.2 – Exemple d'un même document avec le style plain (en haut) puis avec le style alpha (en bas)

```
@Article{El03,
author = {Loughran, Ellen},
title = {Tentative {B}eginnings: {M}ontaigne {R}ewrites {H}is {E}arly {E}ssays},
journaltitle = {Neophilologus},
date = {2003},
volume = {87},
number = {3},pages = {371383}
}
@Book{lcfr,
author = {Mittelbach, Frank and Goossens, Michel},
title = {\text{}} {\text{C}}ompanion},
publisher = {Pearson Education France},
date = {200602},
location = {Paris},
pagetotal = {1116},edition = {2}}
@Manual{Leh,
title = {The \text{biblatex} package},subtitle = {Programmable bibliographies and citations},
author = {Lehman, Philipp},
version = {1.7},
date = {20111113},
url = {http://tug.ctan.org/pkg/biblatex}
}
```
Pour créer sa base de donnée on pourra utiliser google scholar comme suit :

- chercher sur <https://scholar.google.fr> les livres/articles que vous voulez inserer dans votre bibliographie
- $-$  cliquer sur les deux chevrons  $\gg$  après la description du livre choisi
- cliquer sur les guillemets
- choisir le format bibtex
- copier le tout dans un fichier biblio.bib

### 4 Gestion de la bibliographie

# **Exercice 29**

Écrire un document qui contient au moins trois des livres/articles de votre base de données bibliographiques.

# <span id="page-51-0"></span>4.3 Pour aller plus loin

- Pour gérer la base de donnée bibtex je vous conseil d'utiliser le logiciel multi-plateforme Jabref.
- Pour une mise en page personnalisée des citations et de la bibliographie on pourra utiliser le package biblatex :
	- le package officiel

<https://ctan.org/pkg/biblatex>

• "BibLaTeX expliqué à Mademoiselle Michu, étudiante en Sciences Humaines" <http://bertrandmasson.free.fr/index.php?article27/>

# <span id="page-52-0"></span>5 Présentations vidéo-projetées

Beamer est une classe comme scrartcl, scrreprt.. . dont le but est de réaliser des présentations, c'est à dire une série de diapositives destinées à être projetées. Beamer présente plusieurs avantages sur d'autre logiciel comme Impress de la suite OpenOffice (LibreOffice) ou PowerPoint de Microsoft. Tout d'abord c'est du LATEX donc une qualité typographique irréprochable. De plus, tous ce qu'on a appris sur LT<sub>EX</sub> est utilisable dans les présentations. Le document de sortie est un pdf donc sera lisible sans déformation sur n'importe quel type de machine et avec n'importe quel OS (Linux, Windows, Mac, Android).

### <span id="page-52-1"></span>5.1 Introduction

Comme toutes les classes, beamer se charge par

```
\documentclass[options]{beamer}
```
Il faut savoir que beamer charge automatiquement les packages hyperref, xcolor et enumerate. Si on veut leurs adjoindre des options on doit procéder de la façon suivante :

```
\documentclass
[hyperref={pdfpagemode=FullScreen,colorlinks=true},
```

```
xcolor={dvipsnames,svgnames,table}]
```
{beamer}

L'option pdfpagemode=FullScreen d'hyperef permet de lancer automatiquement en mode plein écran la présentation.

# <span id="page-52-2"></span>5.2 Choix du thème et création de la première diapositive

Le but de ces notes est de réaliser le plus simplement possible une présentation et pas de montrer toutes les possibilités de beamer, on va donc charger un modèle. On trouvera une galerie des thèmes disponibles <sup>[1](#page-52-3)</sup> sur ce site

#### <http://mcclinews.free.fr/latex/beamergalerie.php>

Les dimensions de la diapositive dans beamer sont de 128 mm sur 96 mm (ratio de 4 : 3). Il faut s'en souvenir quand on décide d'utiliser des dimensions absolues pour placer des images ou calculer la taille des colonnes. Cependant, il est conseillé d'utiliser des distances relatives comme des pourcentage de \textwidth. On crée chaque diapositive avec l'environnement {frame}. Voici un exemple à la figure [5.1](#page-53-0) (avec le thème Madrid) obtenu avec le code

```
\documentclass[hyperref={pdfpagemode=FullScreen,colorlinks=true}]{beamer}
```

```
\usepackage{concrete} % une police qui va bien pour l'écran
\usepackage[latin1]{inputenc}
```

```
<sup>1</sup>Par exemple parmi les thèmes complets on a :
```
- Montpellier, Antibes, Juanlespins,
- Goettingen, Hannover, Marburg, Berkeley, Paloalto
- Singapore, Szeged, Berlin, Ilmenau, Dresden, Darmstadt, Frankfurt
- Malmoe, Copenhagen, Luebeck, Warsaw

<sup>—</sup> Pittsburgh, Rochester, Bergen, Boadilla, Madrid, AnnArbor, CambridgeUS,

#### 5 Présentations vidéo-projetées

<span id="page-53-0"></span>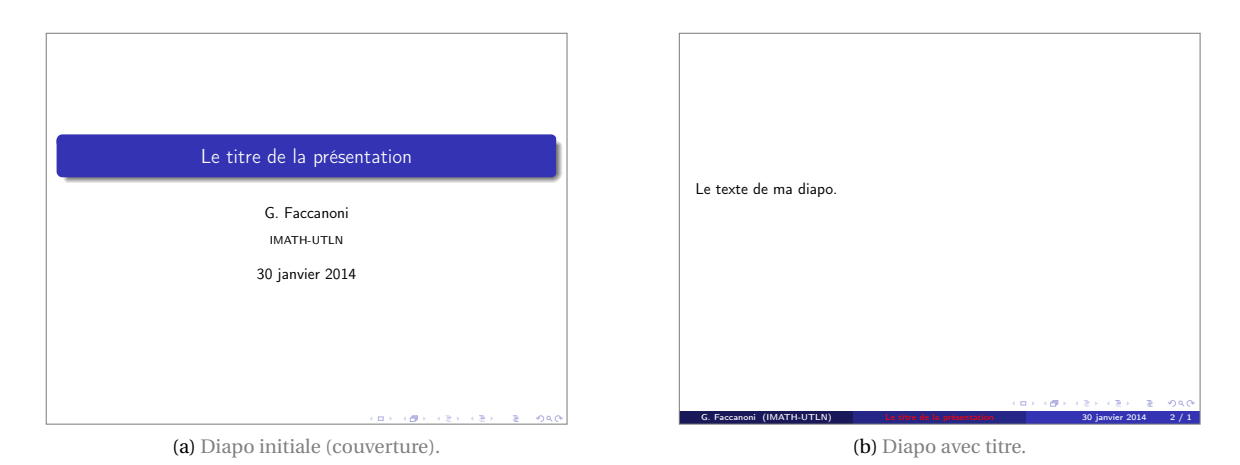

FIGURE 5.1 – Exemple de diapositives beamer (thème Madrid).

```
\chi\usepackage[utf8]{inputenc}
\usepackage[T1]{fontenc}
\usepackage[french]{babel}
\usetheme{Madrid}
\title{Le titre de la présentation}
\author{G. \textsc{Faccanoni}}
\institute{IMATH-UTLN}
\begin{document}
\begin{frame}[plain]
\maketitle
\end{frame}
\begin{frame}
Le texte de ma diapo.
\end{frame}
\end{document}
```
On peut utiliser le même sectionnement que sous  $MFX$  pour regrouper plusieurs diapositives par section ou sous-section. Voici un exemple à la figure [5.2](#page-54-0) obtenu avec le code

\documentclass[hyperref={pdfpagemode=FullScreen,colorlinks=true}]{beamer}

```
\usepackage{concrete}
\usepackage[latin1]{inputenc}
\chi\usepackage[utf8]{inputenc}
\usepackage[T1]{fontenc}
\usepackage[french]{babel}
\usetheme{Antibes}
```

```
\begin{document}
```

```
\begin{frame}
\frametitle{Outline}
\tableofcontents
```
5.2 Choix du thème et création de la première diapositive

<span id="page-54-0"></span>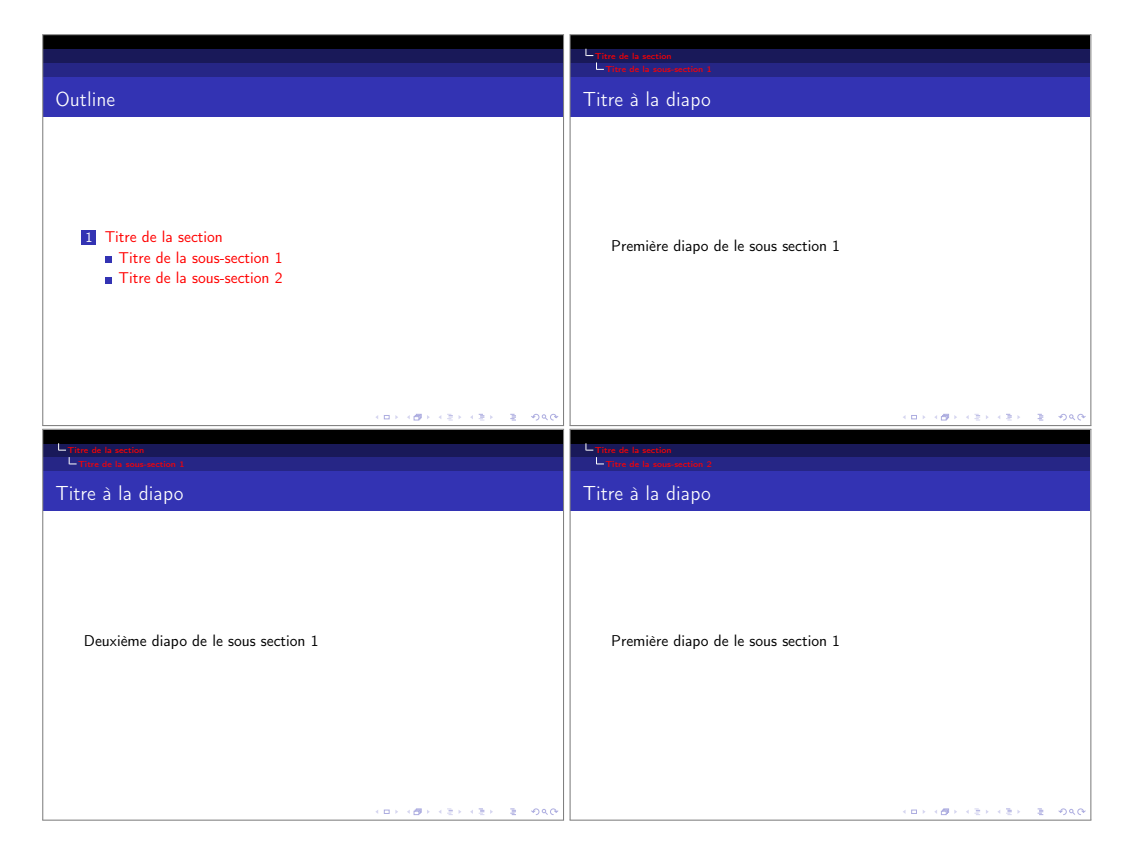

FIGURE 5.2 – Exemple de diapositives regroupées par sections

```
\end{frame}
\section{Titre de la section}
\subsection{Titre de la sous-section 1}
\begin{frame}
\frametitle{Titre à la diapo}
Première diapo de le sous section 1
\end{frame}
\begin{frame}
\frametitle{Titre à la diapo}
Deuxième diapo de le sous section 1
\end{frame}
\subsection{Titre de la sous-section 2}
\begin{frame}
\frametitle{Titre à la diapo}
Première diapo de le sous section 1
\end{frame}
```
\end{document}

Il ne faut pas confondre section et titre de la diapositive. Le sectionnement permet de regrouper plusieurs

#### 5 Présentations vidéo-projetées

diapositives sous un même entête. Si le titre de la diapositive apparaît sur la diapositive elle-même, le sectionnement pour être visible doit être utilisé avec un thème affichant le sommaire (comme Hannover ou Antibes) ou afficher une diapositive avec la table de matière avant chaque début de section.

Attention : un environnement frame ne doit contenir ni sections ni sous-sections.

### <span id="page-55-0"></span>5.3 Les blocs

En plus de tous les objets ET<sub>EX</sub> (images, tableau, listes...) on peut insérer dans les diapositives des objets propres à beamer comme par exemple les block. Leur aspect dépend du thème choisi. Voici un exemple à la figure [5.3a](#page-56-0) avec le thème Warsaw obtenu avec le code

\documentclass[hyperref={pdfpagemode=FullScreen,colorlinks=true}]{beamer}

```
\usepackage{concrete}
\usepackage[latin1]{inputenc}
\chi\usepackage[utf8]{inputenc}
\usepackage[T1]{fontenc}
\usepackage[french]{babel}
\usetheme{Warsaw}
```
\begin{document}

```
\begin{frame}
\frametitle{Titre à la diapo}
Bla bla
\begin{block}{Titre du block}
Le texte du block.
\end{block}
Bla bla
\begin{block}{}
Le texte du block.
\end{block}
Bla bla
\end{frame}
```

```
\end{document}
```
Il existe deux autres type de blocs, dont la seule différence réside dans la couleur : le bloc alert et le bloc example. Voici un exemple à la figure [5.3b](#page-56-1) avec le thème Warsaw obtenu avec le code

```
\documentclass[hyperref={pdfpagemode=FullScreen,colorlinks=true}]{beamer}
```

```
\usepackage{concrete}
\usepackage[latin1]{inputenc}
\chi\usepackage[utf8]{inputenc}
\usepackage[T1]{fontenc}
\usepackage[french]{babel}
\usetheme{Warsaw}
```
### \begin{document}

```
\begin{frame}
\frametitle{Titre à la diapo}
Bla bla
\begin{alertblock}{Titre du block}
Le texte du block.
```
<span id="page-56-0"></span>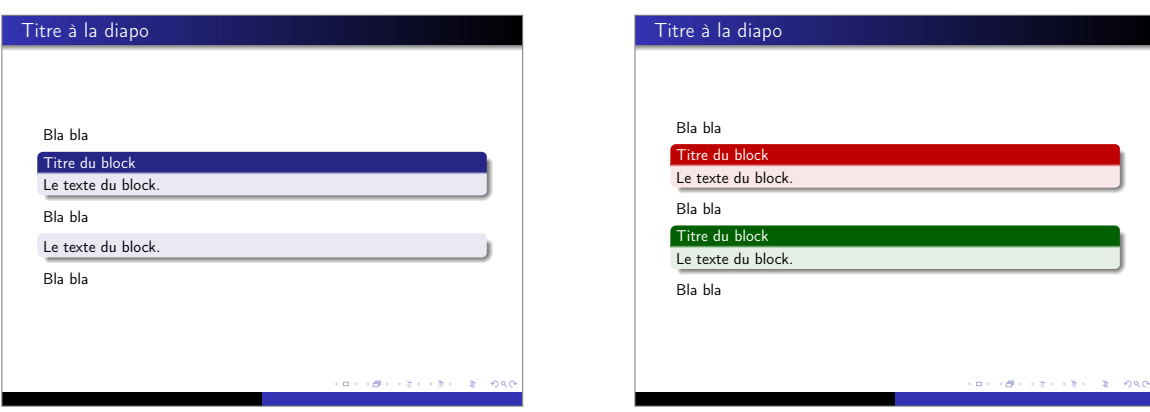

(a) Blocs avec ou sans titre.

<span id="page-56-1"></span>(b) Blocs de type alert et example.

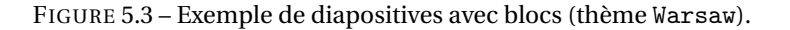

```
\end{alertblock}
Bla bla
\begin{exampleblock}{Titre du block}
Le texte du block.
\end{exampleblock}
Bla bla
\end{frame}
```
\end{document}

Il existe également plusieurs type de blocs prédéfinit : les définitions, les exemples, les démonstrations, les théorèmes. La traduction des titres de ces blocs n'est pas prise en compte par babel mais par le package translator qui est automatiquement chargé par beamer mais auquel il faut passer l'option French en mettant dans le préambule le deux instructions \uselanguage{French}\languagepath{French}. Voici un exemple à la figure [5.4](#page-57-1) avec le thème Warsaw obtenu avec le code

```
\documentclass[hyperref={pdfpagemode=FullScreen,colorlinks=true}]{beamer}
```

```
\usepackage{concrete}
\usepackage[latin1]{inputenc}
\mathcal{H}\usepackage[utf8]{inputenc}
\usepackage[T1]{fontenc}
\usepackage[french]{babel}
\usetheme{Warsaw}
\uselanguage{French}
\languagepath{French}
\begin{document}
\begin{frame}
\frametitle{Titre à la diapo}
Bla bla
\begin{definition}
Le texte de la défintion.
\end{definition}
Bla bla
\begin{example}
```
#### <span id="page-57-1"></span>5 Présentations vidéo-projetées

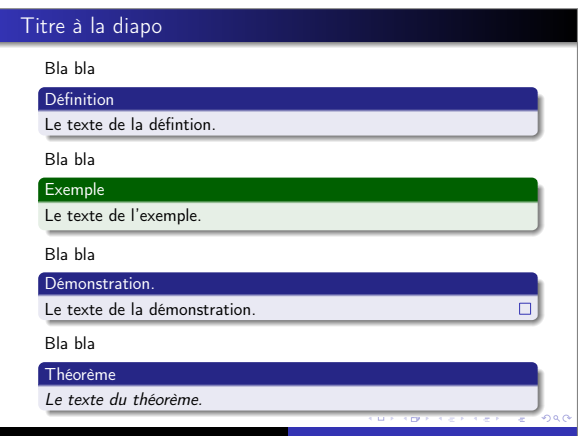

FIGURE 5.4 – Exemple de diapositives avec blocs prédéfinis (thème Warsaw).

```
Le texte de l'exemple.
\end{example}
Bla bla
\begin{proof}
Le texte de la démonstration.
\end{proof}
Bla bla
\begin{theorem}
Le texte du théorème.
\end{theorem}
\end{frame}
```
\end{document}

## <span id="page-57-0"></span>5.4 Les listes

L'aspect des listes est modifié par beamer et dépend du thème employé. beamer chargeant automatiquement le package enumerate, on peut employer directement les options de ce dernier pour modifier les énumérations. Voici à la figure [5.5](#page-59-0) plusieurs listes utilisant respectivement les environnements itemize, enumerate et description avec les valeurs par défaut et le thème Warsaw obtenu avec le code

```
\documentclass[hyperref={pdfpagemode=FullScreen,colorlinks=true}]{beamer}
```

```
\usepackage{concrete}
\usepackage[latin1]{inputenc}
%\usepackage[utf8]{inputenc}
\usepackage[T1]{fontenc}
\usepackage[french]{babel}
\usetheme{Warsaw}
```
\begin{document}

```
\begin{frame}
\frametitle{Titre à la diapo}
\begin{itemize}
\item item 1
```

```
\begin{itemize}
  \item item 1.1
  \item item 1.2
      \begin{itemize}
      \item item 1.2.1
      \item item 1.2.2
      \end{itemize}
  \end{itemize}
\item item 2
\end{itemize}
\end{frame}
\begin{frame}
\frametitle{Titre à la diapo}
\begin{enumerate}
\item item 1
  \begin{enumerate}
  \item item 1.1
  \item item 1.2
      \begin{enumerate}
      \item item 1.2.1
      \item item 1.2.2
      \end{enumerate}
  \end{enumerate}
\item item 2
\end{enumerate}
\end{frame}
\begin{frame}
\frametitle{Titre à la diapo}
\begin{description}
\item[Aaa] item 1
  \begin{description}
  \item[Ccc] item 1.1
  \item[Ddd] item 1.2
      \begin{description}
      \item[Eee] item 1.2.1
      \item[Fff] item 1.2.2
      \end{description}
  \end{description}
\item[Bbb] item 2
\end{description}
\end{frame}
```
\end{document}

# <span id="page-58-0"></span>5.5 Ajouter des colonnes

On peut créer des colonnes de cette manière (attention au «s» de l'environnement externe columns) :

```
\begin{columns}
\begin{column}{dimension de la première colonne}
Le texte de la colonne
\end{column}
\begin{column}{dimension de la deuxièeme colonne}
```
#### 5 Présentations vidéo-projetées

<span id="page-59-0"></span>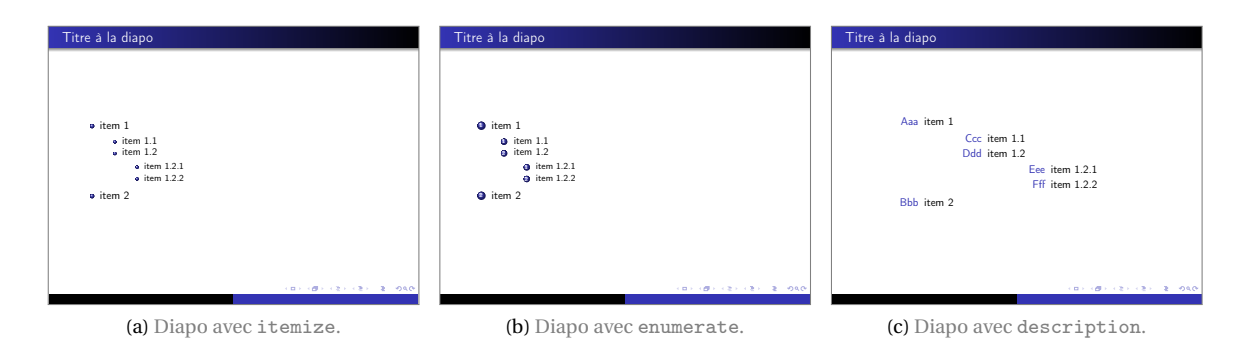

FIGURE 5.5 – Exemple de diapositive avec listes (thème Warsaw).

Le texte de la colonne \end{column} \end{columns}

On utilise autant de \begin{column}{dimension}...\end{column} que l'on souhaite de colonnes. Pour les dimensions mieux vaut utiliser des valeurs relatives comme {0.5\textwidth}. Voici un exemple à la figure [5.6](#page-60-2) avec le thème Warsaw obtenu avec le code

```
\documentclass[hyperref={pdfpagemode=FullScreen,colorlinks=true}]{beamer}
\usepackage{concrete}
\usepackage[latin1]{inputenc}
%\usepackage[utf8]{inputenc}
\usepackage[T1]{fontenc}
\usepackage[french]{babel}
\usetheme{Warsaw}
\begin{document}
\begin{frame}
\frametitle{Titre à la diapo}
\begin{columns}
   \begin{column}{0.4\textwidth}
   \includegraphics[width=\textwidth]{hippopotenuse}
   \end{column}
   \begin{column}{0.6\textwidth}
   \begin{itemize}
   \item bla
   \item bla
   \end{itemize}
   \end{column}
\end{columns}
\end{frame}
```

```
\end{document}
```
<span id="page-60-2"></span>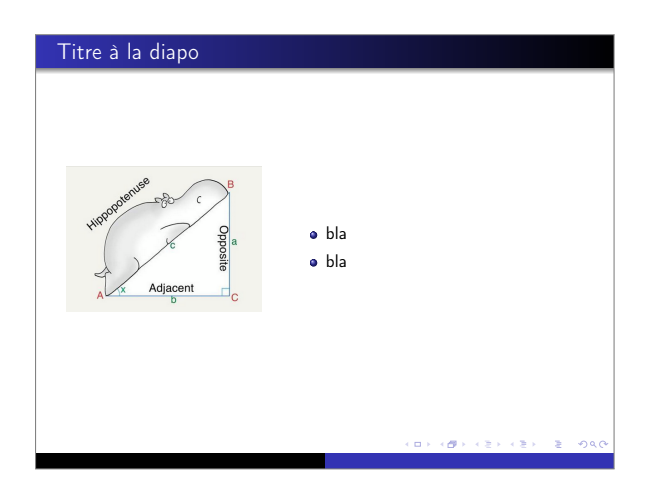

FIGURE 5.6 – Exemple de diapositives avec deux colonnes (thème Warsaw).

## <span id="page-60-0"></span>5.6 La barre de navigation

beamer place dans le coin en bas à droite une barre de navigation qui permet de se déplacer dans la présentation avec la souris mais d'habitude on préfère naviguer avec le clavier; pour enlever cette barre il suffit de mettre dans le préambule

#### \setbeamertemplate{navigation symbols}{}

Pour modifier la barre de navigation pour n'en garder que quelques boutons voir la documentation du package beamer.

### <span id="page-60-1"></span>5.7 Mettre en avant des portions de texte

Pour souligner un ou des mots qui paraissent importants on peut toujours utiliser les commandes ETEX \emph{} ou \textbf{} pour mettre en emphase ou en gras. Toutefois, beamer possède deux autres instructions mieux adaptés (et qui dépendent du thème et de la couleur du thème choisie) : les commandes \structure{} et \alert{} ainsi que les deux environnements du même type \begin{structureenv}... \end{structureenv} et \begin{alertenv}...\end{alertenv}.Voici un exemple à la figure [5.7](#page-61-1) avec le thème Warsaw obtenu avec le code

```
\documentclass[hyperref={pdfpagemode=FullScreen,colorlinks=true}]{beamer}
```

```
\usepackage{concrete}
\usepackage[latin1]{inputenc}
\mathcal{H}\usepackage[utf8]{inputenc}
\usepackage[T1]{fontenc}
\usepackage[french]{babel}
 \usetheme{Warsaw}
```
\begin{document}

```
\begin{frame}
\frametitle{Titre à la diapo}
Bla bla bla \structure{bla bla bla bla} bla bla
```

```
Bla bla \alert{bla bla} bla bla bla bla bla
```
<span id="page-61-1"></span>5 Présentations vidéo-projetées

| Titre à la diapo                    |
|-------------------------------------|
|                                     |
|                                     |
|                                     |
| Bla bla bla bla bla bla bla bla bla |
| Bla bla bla bla bla bla bla bla bla |
|                                     |
|                                     |
|                                     |
|                                     |
|                                     |
|                                     |
|                                     |
|                                     |
|                                     |
|                                     |
| つくい                                 |

FIGURE 5.7 – Exemple de diapositives avec des mots mis en évidence (thème Warsaw).

```
\begin{structureenv}
Bla bla bla bla bla bla bla bla bla bla bla bla bla bla bla
Bla bla bla bla bla bla bla bla bla bla bla bla bla bla bla
\end{structureenv}
\begin{alertenv}
Bla bla bla bla bla bla bla bla bla bla bla bla bla bla bla
Bla bla bla bla bla bla bla bla bla bla bla bla bla bla bla
\end{alertenv}
\end{frame}
\end{document}
```
# <span id="page-61-0"></span>5.8 only, uncover, visible etc.

[http://gconnan.free.fr/TEMP/LaTeX\\_Denis/PresentationEnLigne6.pdf](http://gconnan.free.fr/TEMP/LaTeX_Denis/PresentationEnLigne6.pdf)

# <span id="page-62-0"></span>6 Compléments

# <span id="page-62-1"></span>6.1 Figures avec TikZ

Dans beaucoup d'ouvrages, les figures et les diagrammes souffrent de défauts rédhibitoires : traits trop épais, flèches dans un style complètement différent de celles du reste du document, polices de caractères différentes de celles du document, pixellisation, etc. Il y a plusieurs façon de faire des figures (mathématiques ou autre) avec  $\mathbb{M}$ <sub>EX</sub>, et un des package les plus puissants est TikZ. Voici un exemple :

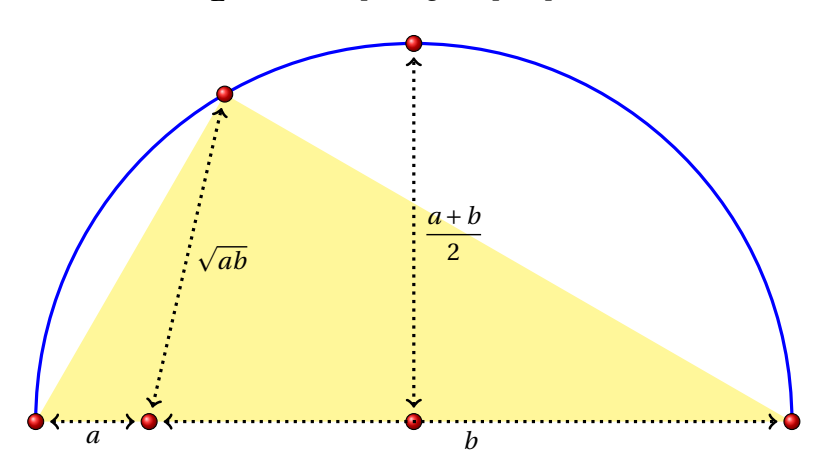

Pour apprendre à utiliser ce très puissante package on pourra consulter :

- un manuel pour débuter <http://math.et.info.free.fr/TikZ/>
- le manuel complet (1165 pages) décrivant toutes les fonctions disponibles <http://mirrors.ctan.org/graphics/pgf/base/doc/pgfmanual.pdf>
- la galerie d'exemples en ligne <http://www.texample.net/tikz/examples/all/>

# <span id="page-62-2"></span>6.2 Afficher des codes sources avec listings

## <span id="page-62-3"></span>6.3 Dessiner des molécules avec ChemFig

Le package ChemFig permet de dessiner des molécules en s'appuyant sur le package TikZ. Pour apprendre à l'utiliser voir le manuel complet (en français) décrivant toutes les fonctions disponibles : [http://www.ctan.org/tex-archive/macros/generic/chemfig/chemfig\\_doc\\_fr.pdf](http://www.ctan.org/tex-archive/macros/generic/chemfig/chemfig_doc_fr.pdf)

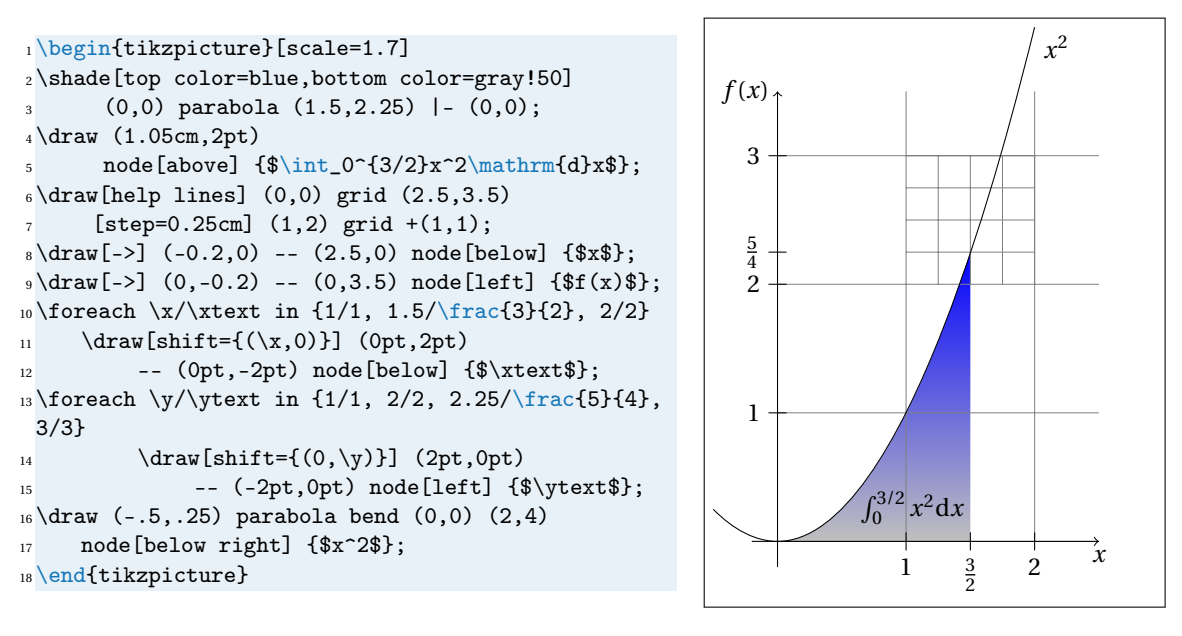

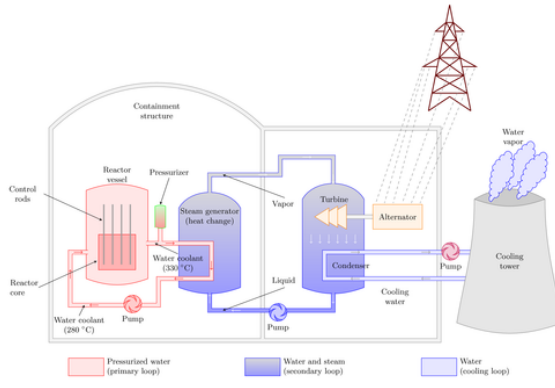

FIGURE 6.1 – Exemples de figures réalisées avec TikZ

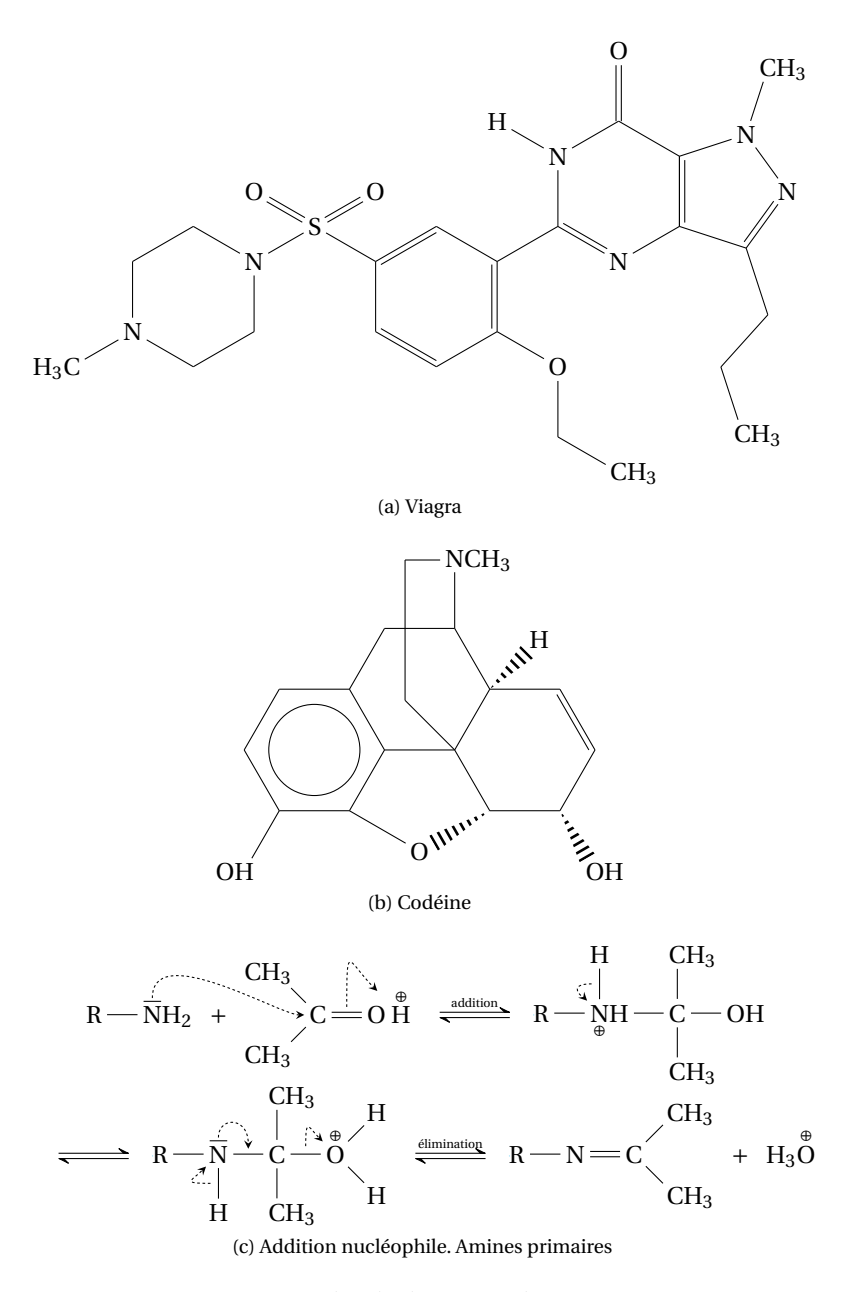

FIGURE 6.2 – Exemples de dessins réalisés avec ChemFig